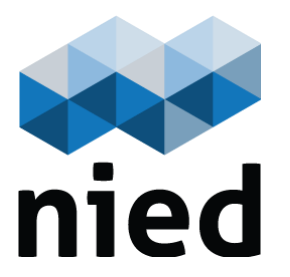

#### **Resumo**

Este relatório técnico é referente aos testes de corretude funcional e de usabilidade da versão protótipo da Plataforma Educa Offline, realizados sob a perspectiva de usuários com papel de aluno. Os testes foram realizados em dezembro de 2021, nas ferramentas Participantes, Mural, Atividades e Material de Curso. Os resultados mostram que o software possui uma boa usabilidade. Foram identificados cinco problemas, sendo dois de usabilidade. A própria equipe de pesquisa e desenvolvimento realizou os testes, o que é uma limitação, pois a equipe já estava familiarizada com a interface. Como trabalhos futuros apontamos: correção dos problemas identificados, a realização de testes com outros papéis (Professor e Administrador) e o envolvimento de usuários que ainda não tiveram contato com a plataforma.

#### **Abstract**

This technical report refers to the functional correctness and usability tests of the prototype version of the Educa Offline Platform, carried out from the perspective of users with the role of student. The tests were carried out in December 2021, in the Participants, Wall, Activities and Course Material tools. The results show that the software has good usability. Five problems were identified, two of which were about usability. The research and development team itself carried out the tests, which is a limitation, as the team was already familiar with the interface. As future work we point out: correcting the identified problems, carrying out tests with other roles (Teacher and Administrator) and the involvement of users who have not yet had contact with the platform.

> NIED - Relatório Técnico Nº 1 2024

## **Testes de Usabilidade da Plataforma Educa Offline**

André Constantino da Silva Flávia Linhalis

**Cidade Universitária "Prof. Zeferino Vaz" Prédio V da Reitoria - 2º Piso 13083-970 - Campinas - SP www.nied.unicamp.br**

# Testes de usabilidade da plataforma Educa Offline

#### **1 Introdução**

Em meio à pandemia, a possibilidade de acesso a aulas virtuais foi determinante para que milhões de estudantes dessem continuidade a seus estudos. A transposição dos encontros presenciais por atividades não presenciais utilizando os meios e tecnologias de informação e comunicação no ensino superior ficou conhecido como Ensino Remoto Emergencial (HODGES et al., 2020).

Nesse movimento que aconteceu às pressas, houve uma popularização das Tecnologias Digitais de Informação e Comunicação (TDIC), com o crescimento do uso de ferramentas que permitiram que atividades acadêmicas continuassem. Os Ambientes Virtuais de Aprendizagem (AVA) se destacaram quanto a uma demanda intensa e em grandes proporções (MENEZES; FRANCISCO, 2020).

Os AVA são ferramentas que possibilitam o acesso remoto a um conjunto de atividades de aprendizagem a serem desenvolvidas pelos alunos - visualização de vídeos, leitura de textos, participações em fóruns de discussão, entre outros, que permitem que as aulas sejam assíncronas (LINHALIS; DA SILVA; SANTOS, 2022).

Os AVA dependem de uma conexão com a Internet para que seja possível interagir com o sistema. Durante a pandemia, a falta de acesso à Internet foi fator determinante para a exclusão de uma parcela da população. Com escolas e universidades de portas fechadas, pudemos ver que o direito de estudar se deu de uma maneira desigual, que a falta de condições de acesso à tecnologia e à Internet agravou ainda mais o abismo social existente no país (BARBOSA; CUNHA, 2020).

Ancorados nos Objetivos de Desenvolvimento Sustentável (ODS) da Organização das Nações Unidas (ONU), número 4 e número 10, sobre Educação de Qualidade e Redução das Desigualdades (UNITED NATIONS, 2024), procuramos em nossos estudos (re)pensar os AVA com um olhar voltado ao momento de isolamento social, com uma solução que trabalha resiliência e equidade.

Ao pensar em cenários em que a conectividade não é possível ou limitada, a escolha de plataformas que possibilitam o trabalho e o estudo offline pode fazer a diferença para um público significativo. O ambiente Educa Offline está sendo implementado no NIED/UNICAMP, com o propósito de desenvolver um ambiente virtual de aprendizagem focado na comunicação entre os participantes e entregando um software com funcionalidades diferenciadas dos demais ambientes virtuais de aprendizagem, pensando em uma alta usabilidade por meio da simplicidade para a diversidade de usuários que um sistema desse tipo possui.

Com a finalização de uma versão com funcionalidades relacionadas ao uso do ambiente durante períodos sem conexão a Internet, deseja-se averiguar o funcionamento e a usabilidade desta versão por meio de um teste de usuário que "simule" um conjunto de atividades de aprendizagem com materiais instrucionais e atividades, mas com períodos em que os participantes fiquem sem conexão à Internet. O objetivo dos testes foi a identificação de *bugs* e problemas de usabilidade ou sugestões de melhoria.

## **2 Fundamentação Teórica**

Nielsen (1993) apresenta o conceito de aceitabilidade geral de um sistema, dividindo-o em aceitabilidade social e aceitabilidade prática. Um dos conceitos que compõem a aceitabilidade prática é o "*usefulness*", que se refere ao sistema poder ser usado para atingir um determinado objetivo. Esse conceito é composto pela utilidade e usabilidade. A usabilidade, conforme define esse autor, é a combinação dos elementos facilidade de aprendizado, eficiência, facilidade de lembrar, probabilidade de o usuário cometer poucos erros e a satisfação do usuário.

Ao projetar uma interface de usuário, seja para uma aplicação para um computador de mesa, seja um site Web ou uma aplicação para dispositivo móvel, o projetista considera quais os equipamentos disponíveis que o usuário utilizará para acessar o software e as suas plataformas. O objetivo de considerar equipamentos e plataformas está relacionado com a consistência da interface com demais softwares usados pelos usuários, uma das heurísticas de usabilidade definidas por Nielsen. A consistência é um dos princípios de design apontados por pesquisadores da área de IHC (SHNEIDERMAN; PLAISANT, 2004), e que torna a aplicação mais fácil de ser usada em múltiplos dispositivos, conforme afirma Shneiderman (2006, p. 58) "O software não deveria ser projetado de forma que os usuários pudessem operar o mesmo programa de calendário em um palmtop, laptop ou computador do tamanho de uma parede?".

Considerando essa frase de Shneiderman no contexto de programas de computador multidispositivos e multiplataformas (ou seja, software que é operável em diferentes dispositivos computacionais e em diferentes plataformas), podemos dizer que a tarefa de projetar uma interface de usuário para esses sistemas é uma atividade muito complexa pois, diferentes dispositivos possuem diferentes formas de entrada de dados e também diferentes tamanhos, e diferentes plataformas podem empregar diferentes metáforas, teclas de atalho.

Assim, um ponto chave para se ter uma aplicação com boa uma interface de usuário envolve a realização de avaliações da interface de usuário e a modificação do design da interface para corrigir os problemas identificados. Conforme afirmam Rocha e Baranauskas (2003) existem vários métodos de avaliação de usabilidade disponíveis e validados pela literatura. Pode-se citar os métodos de inspeção, métodos que envolvem especialistas em usabilidade cujas vantagens são o custo baixo, rapidez de aplicação e aprendizado e eficiência para encontrar erros e problemas de usabilidade. Os métodos de inspeção são normalmente aplicados antes de outros métodos que complementam a avaliação da interface, como os testes com usuários.

Testes empíricos envolvem a participação de usuários e podem ser realizados em laboratório ou fora do laboratório e a coleta de problemas de usabilidade pode ser feita através da análise da interação do usuário ou levantamento da opinião do usuário sobre o uso de um sistema.

Para realizar um teste de usabilidade e avaliar a experiência de uso de um sistema por meio da observação, Barbosa e Silva (2011, p. 342) recomendam uma série de atividades planejadas a fim de obter resultados mais eficazes (Tabela 1).

| Atividade                        | Tarefa                                      |
|----------------------------------|---------------------------------------------|
| Preparação                       | · definir tarefas para os participantes     |
|                                  | executarem                                  |
|                                  | · definir o perfil dos participantes e      |
|                                  | recrutá-los                                 |
|                                  | · preparar material para observar e         |
|                                  | registrar o uso                             |
|                                  | • executar um teste-piloto                  |
| Coleta de dados                  | · observar e registrar a performance e a    |
|                                  | opinião dos participantes durante sessões   |
|                                  | de uso controladas                          |
| Interpretação e consolidação dos | · reunir, contabilizar e sumarizar os dados |
| resultados                       | coletados dos participantes                 |
| Relato dos resultados            | · relatar a performance e a opinião dos     |
|                                  | participantes                               |

**Tabela 1.** Aplicação do teste de usabilidade (BARBOSA; SILVA, 2011, p.342)

Assim, os testes serão planejados antes de sua execução (coleta de dados), definindo as tarefas para os usuários, os critérios para definir se a interação teve boa usabilidade, as propriedades a serem estudadas, a elaboração dos questionários a serem respondidos (ou outras técnicas para se coletar as opiniões dos participantes).

Durante o planejamento decide-se a técnica a utilizar para coletar as impressões do usuário sobre a usabilidade do sistema. É possível aplicar questionários, elaborados pela equipe, ou questionários validados pela literatura, como o SUS, o QUIS e o USE.

O *System Usability Scale* (SUS) foi proposto por John Brooke em 1986 e pode ser usado para avaliar produtos, serviços, hardware, software, websites, aplicações. É um questionário composto por 10 questões, validado pela literatura e muito conhecido, que apresenta as vantagens de ser simples, com poucas questões e possibilita a obtenção de um índice numérico em relação a usabilidade do sistema (de zero a 100), entretanto não é diagnóstico, ou seja, não encontra problemas de usabilidade ou informa as partes da interface a serem melhoradas. É considerado um questionário sujo, pois possui afirmações positivas e afirmações negativas em relação a usabilidade do sistema. Usualmente emprega-se a escala de Likert de 5 pontos (representados por 1. discordo totalmente; 2. discordo parcialmente; 3. indiferente; 4. concordo parcialmente; 5. concordo totalmente). Considerando as respostas de um voluntário, é possível calcular o índice da usabilidade seguindo os seguintes passos:

1. Para as respostas ímpares (1, 3, 5, 7 e 9), subtraia 1 da pontuação que o usuário respondeu;

- 2. Para as respostas pares (2, 4, 6, 8 e 10), subtraia 5 da pontuação que o usuário respondeu;
- 3. Agora some todos os valores das dez perguntas, e multiplique por 2,5;
- 4. Essa é sua pontuação final, que pode ir de 0 a 100.

A média do *System Usability Score* é 68 pontos. Analisando a resposta do questionário SUS em diferentes sistemas, pesquisadores definem que um aplicativo de nível A possui em torno de 90 a 100 pontos; um aplicativo de nível B possui uma pontuação de 80 a 89; de nível C de 70 a 79; de nível D de 60 a 69; e, quando a pontuação for menor que 60, o aplicativo é classificado como nível F. Bangor, Kortum, and Miller (2008 *apud* Broke, 2013) comparam a pontuação obtida pelo SUS com adjetivos utilizados por pessoas para se referir a usabilidade, assim, quando o aplicativo possui 92 ou mais pontos é dito de usabilidade melhor do que imaginado; de usabilidade excelente, quando possui 85 a 91 pontos; usabilidade boa quando possui 72 a 84 pontos; usabilidade razoável quando possui 52 a 71 pontos; usabilidade pobre quando possui 38 a 51 pontos; e a pior imaginável quando menor que 37 pontos.

O *Questionnaire for User Interaction Satisfaction* (QUIS), desenvolvido por uma equipe multidisciplinar de pesquisadores do *Human/Computer Interaction Lab* (HCIL) da Universidade de Maryland em 1987 (HARPER; NORMAN, 1993), possui duas versões, uma em papel, composta por 70 questões, e outra computadorizada, com 27 questões. As respostas são dadas por uma escala entre 1 e 9, sendo este o valor mais alto, tendo também como opção ao respondente escolher a opção N/A (não aplicável). As perguntas envolvem medir a satisfação do usuário em quatro aspectos específicos da interface: características das telas, terminologia e *feedback* do sistema, aprendizado e capacidades do sistema.

O (USE) é um questionário proposto por Lund (2001) composto por 30 questões de múltipla escolha divididas em *usefulness* (termo sem tradução para o portugês), facilidade de uso, facilidade de aprender e satisfação, e mais duas questões abertas que solicita ao voluntário indicar três aspectos negativos do sistema e três aspectos positivos do sistema.

Após a execução das tarefas relacionadas a preparação, se inicia a atividade de coleta de dados, na qual deve-se observar e registrar a performance e a opinião dos participantes durante sessões de uso controladas, aplicando os instrumentos selecionados na atividade anterior.

Após a coleta, se inicia a interpretação e consolidação dos resultados, na qual deve-se reunir, contabilizar e sumarizar os dados coletados dos participantes para, então, realizar o relato dos resultados, descrevendo a performance e a opinião dos participantes.

#### **3 Identificação do perfil dos usuários**

Os usuários do ambiente Educa Offline possuem diferentes perfis, variando idade, escolaridade, conhecimentos tecnológicos, habilidades no uso de computadores e celulares inteligentes, etc. Isso se deve ao fato de que o ambiente está sendo desenvolvido para apoiar as atividades de ensino e aprendizagem que ocorrem em diversas modalidades de ensino (ensino básico, ensino técnico, ensino superior, pós-graduação, ensino por meio de cursos de curta duração, etc) no qual pessoas, de diferentes idades e localidades, utilizam o sistema para aprendizagem, podendo ser um experiente no uso de tecnologias digitais ou um iniciante. Além disso, os usuários que são professores possuem formação em diferentes áreas de conhecimento e com diferentes habilidades em relação à tecnologia digital. Embora as aplicações Web atuais sejam projetadas considerando uma conexão estável entre esses usuários e o servidor, a realidade é diferente, assim usuários possuem conexões instáveis, principalmente no caso de conexões por redes de aparelhos móveis, que variam, inclusive, devido a localidade.

Sabendo que usuários podem não estar conectados a uma rede a todo o momento, mas de modo a possibilitar o uso do ambiente em períodos sem conexão à internet, foram incluídas funcionalidades no sistema que permitam o seu uso nesses casos. Tanto professores quanto alunos podem sofrer com a falta da conexão, entretanto este teste foca no perfil aluno.

#### **4 Local de realização do estudo**

O Educa Offline está sendo desenvolvido para ser utilizado em uma variedade de ambientes - salas e laboratórios de informática de instituições de ensino, cômodos residenciais ou comerciais, durante viagens, em locais públicos abertos ou fechados, etc. Neste teste o local previsto de maior uso do software é na residência dos voluntários, espaço normalmente utilizado por usuários, principalmente no papel de aluno, ao usar o ambiente.

#### **5 Usuários envolvidos nos testes/estudo**

Para este teste serão convidados os membros da equipe de desenvolvimento. Reconhecemos a limitação de envolver pessoas que já conhecem a aplicação, principalmente a interface de usuário, mas este será o primeiro de uma sequência de testes de usuário a serem realizados, conforme descrito na Seção Fundamentação Teórica. Nossa principal intenção neste momento é testar as funcionalidades, encontrar *bugs* e dificuldades de uso.

Como os testes serão realizados pelos voluntários em suas residências, serão utilizados os equipamentos dos próprios voluntários, conforme a Tabela 1. Definir qual usuário utiliza qual dispositivo nos permite fazer uma avaliação mais completa em relação ao contexto de multidispositivos e multiplataformas. Assim, observa-se na Tabela 1 que selecionamos três tipos de dispositivos computacionais (desktop, celular e tablet), cinco sistemas operacionais (Windows, Linux, macOS, IOS, Android) e quatro navegadores (Chrome, Firefox, Edge, Safari), combinando-os conforme cada dispositivo pode executar determinado sistema operacional e se há uma versão do navegador para o sistema operacional em questão.

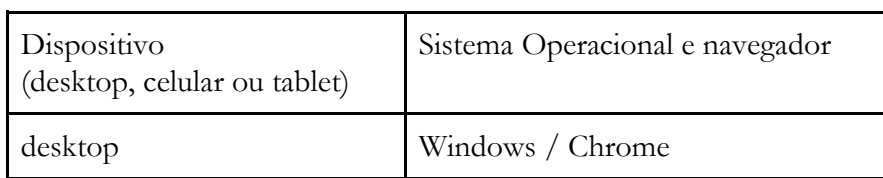

**Tabela 1**: Dispositivos, sistemas operacionais e navegadores considerados nos testes.

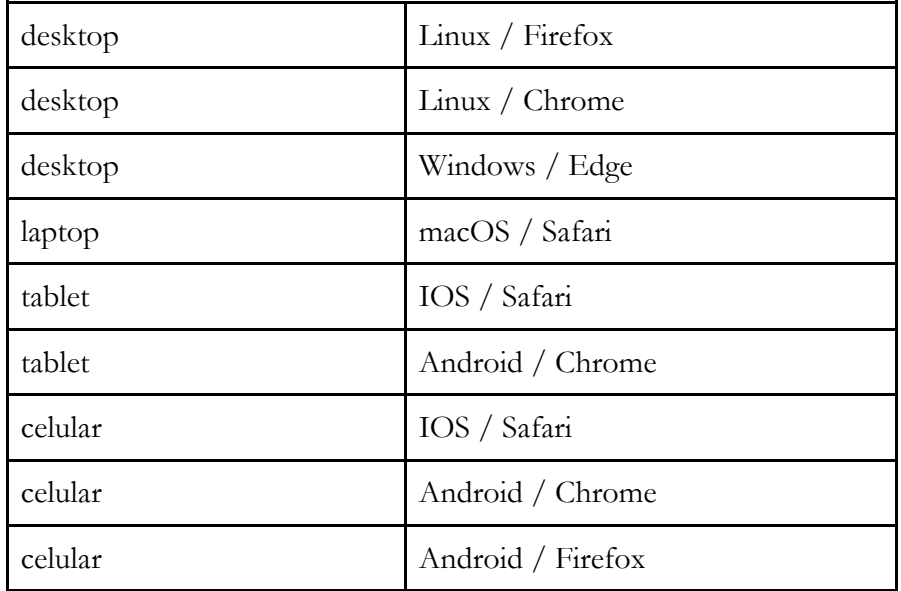

#### **6 Mapa mental das ferramentas**

Um mapa mental de cada ferramenta da plataforma foi desenhado para facilitar a criação do roteiro de testes. As Figuras 1 a 3 mostram o mapa mental das funcionalidades desenvolvidas para cada ferramenta até o momento, considerando o papel de aluno, pois é o perfil de usuários selecionado para este teste.

**Figura 1**: Mapa mental da ferramenta Mural para o papel de aluno.

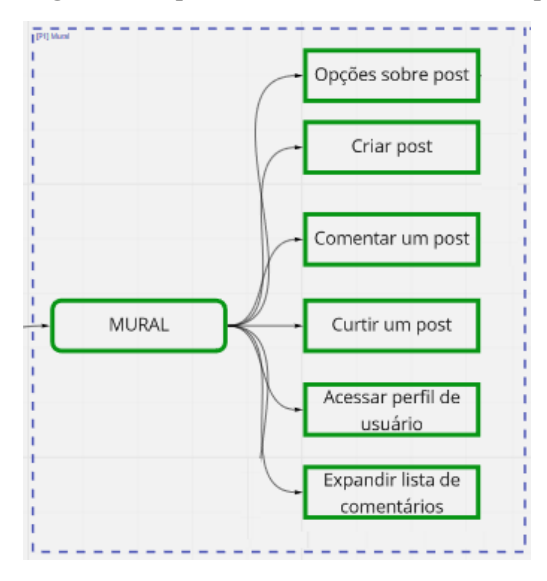

**Figura 2**: Mapa mental da ferramenta Atividades para o papel de aluno.

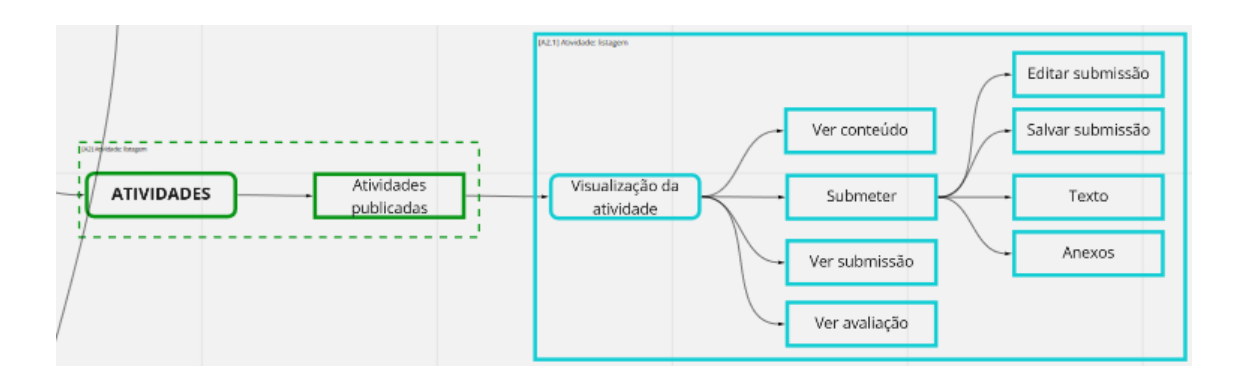

**Figura 3**: Mapa mental da ferramenta Material do Curso para o papel de aluno.

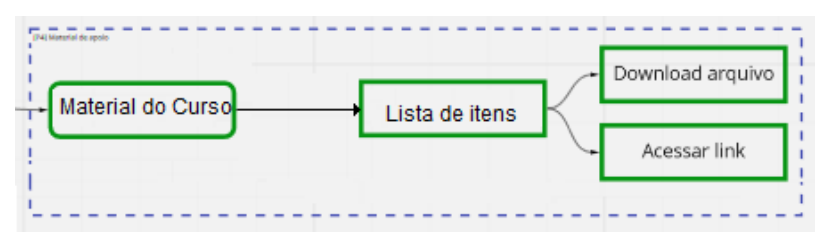

A ferramenta Notas não fez parte dos testes por enquanto, pois ainda não estava pronta na versão protótipo, encontrando-se apenas com a fachada pronta. A ferramenta Calendário também não fez parte dos testes, pois a maior parte da sua funcionalidade não estava implementada. Futuramente, é preciso realizar testes nessas duas ferramentas.

## **7 Conjunto de tarefas do pré-teste**

As tarefas foram especificadas de modo que seja possível investigar as funcionalidades das seguintes ferramentas: Participantes, Mural, Atividades, Material de Curso.

Como ponto de partida, o servidor de teste foi configurado com um curso para a realização deste teste, com um dos participantes no papel de professor.

Antes de realizar os testes, todos os participantes deverão:

- Criar uma conta no servidor:<https://proteo.nied.unicamp.br/prod>
- Confirmar a criação clicando no link do e-mail enviado a sua conta
- Se inscrever na sala com o código passado pelo professor.

Os usuários que realizaram testes com celular precisaram realizar um conjunto de passos para instalar o Educa Offline na tela inicial do aparelho. Por exemplo, no Google Chrome do celular:

- 1. abrir o site no navegador
- 2. ir nas opções  $\begin{pmatrix} 1 \\ 1 \end{pmatrix}$
- 3. escolher "Adicionar à tela inicial"
- 4. fechar o navegador
- 5. encontrar o ícone do app na tela inicial como se fosse um app nativo

6. verificar se a interface dele é apresentada como um app nativo ou em uma tela do navegador.

Para os demais navegadores, orientação semelhante foi realizada.

# **8 Roteiro de Teste Offline**

Nesta seção, apresentamos os vários momentos de teste nas Tabelas 2 a 6. Para cada momento, as tarefas que alunos e professor precisam executar na interface são descritas. Observe que em alguns momentos o voluntário deve desligar a internet de seu equipamento, ligando posteriormente, no momento indicado.

**Tabela 2**: Momento 1 - boas vindas e ambientação (sem interrupção da conexão).

| <b>Professor</b>                                                                                                    | Aluno                                                                                                    |  |  |
|----------------------------------------------------------------------------------------------------|----------------------------------------------------------------------------------------------------|--|--|
| Tarefa P1.1. O professor deve publicar um post sobre o<br>curso mas com um texto incompleto ou com erros e, em<br>seguida, apagá-lo. |                                                                                                    |  |  |
| Tarefa P1.2. O professor publica um post pedindo para os<br>alunos postarem o nome de uma música de Natal ou Ano<br>Novo.            |                                                                                                    |  |  |
| Tarefa P1.3. O professor deve fixar a nova postagem.                                                                                 |                                                                                                    |  |  |
|                                                                                                    | Tarefa A1.1. O aluno deve entrar no curso<br>"Teste Offline"                                                 |  |  |
|                                                                                                    | Tarefa A1.2. O aluno deve ler o post<br>publicado que está fixado pelo professor.                            |  |  |
|                                                                                                    | Tarefa A1.3. O aluno deverá publicar um<br>comentário no post com um nome da<br>música de Natal ou Ano Novo. |  |  |

**Tabela 3**: Momento 2 - Habilitação dos recursos offline (sem interrupção da conexão).

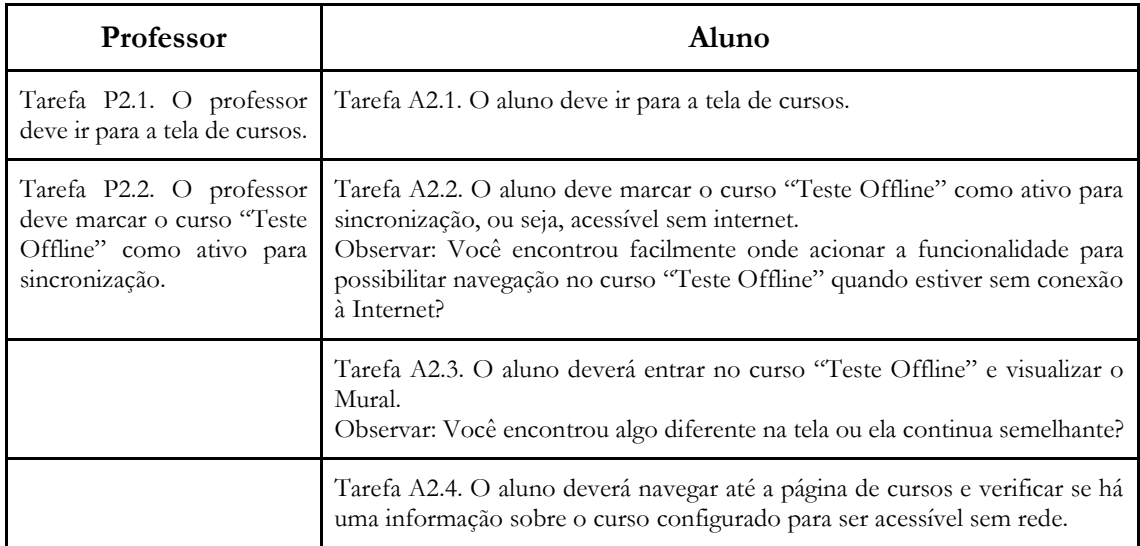

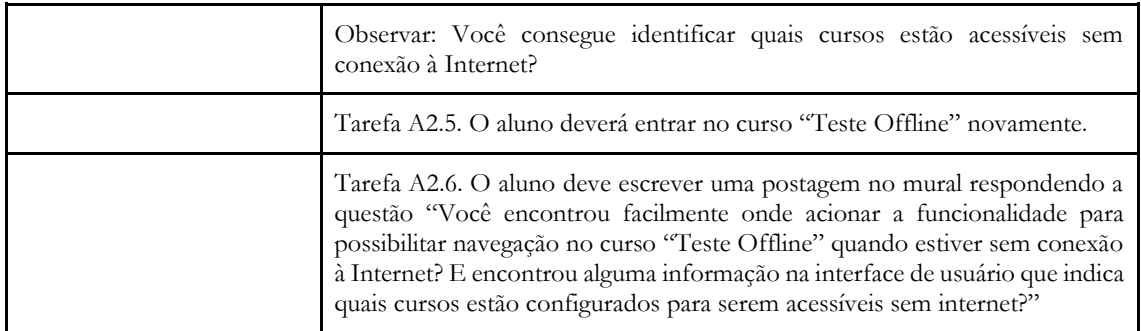

# **Tabela 4**: Momento 3 - Discussão no mural com pontos a interromper a conexão.

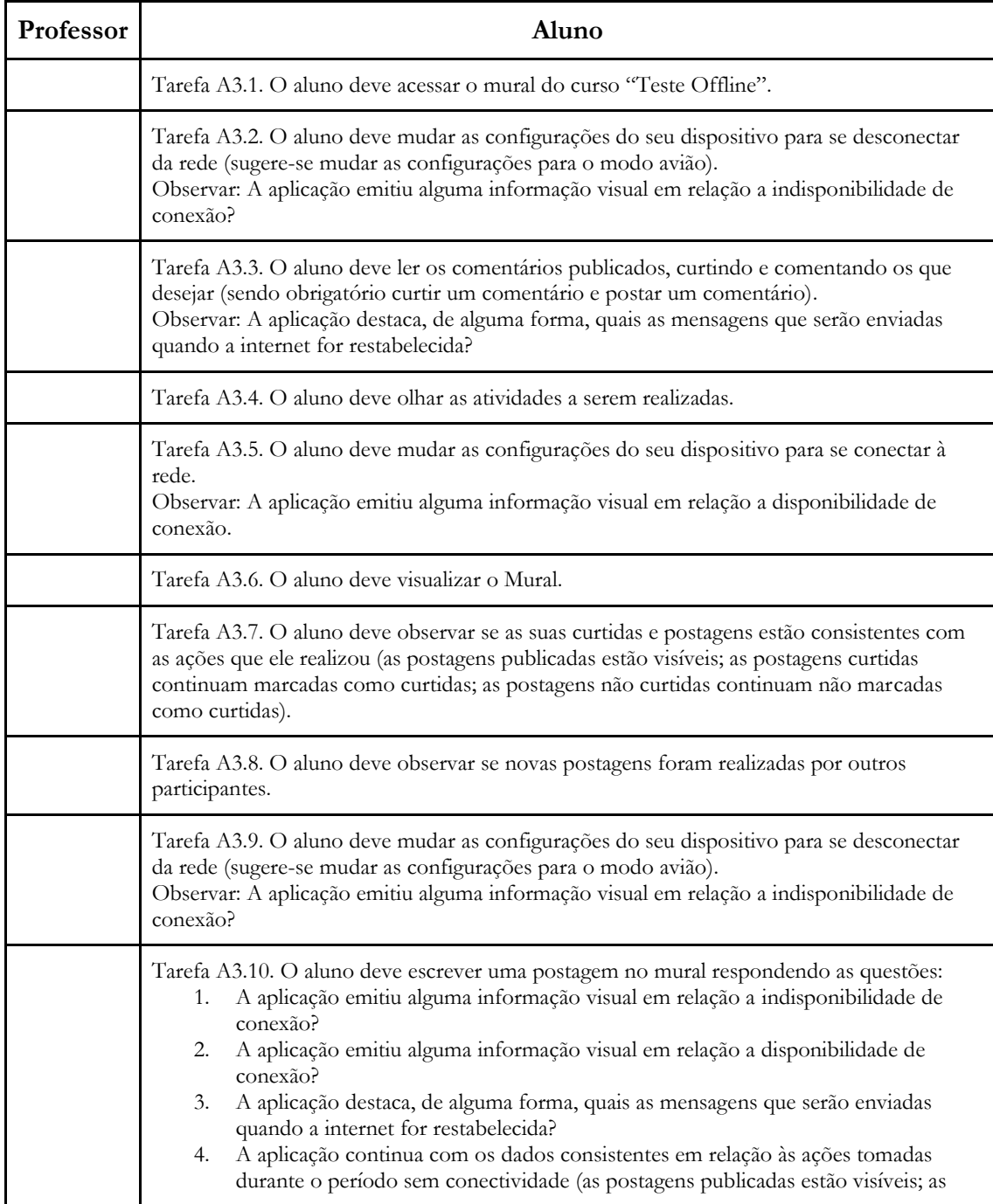

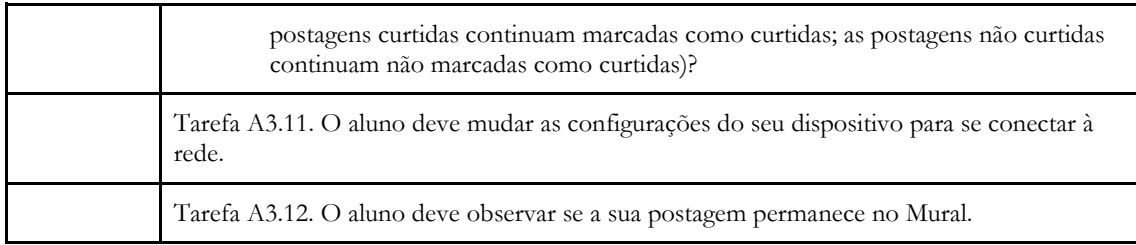

**Tabela 5**: Momento 4 - Visualizando Material de Curso com pontos a interromper a conexão.

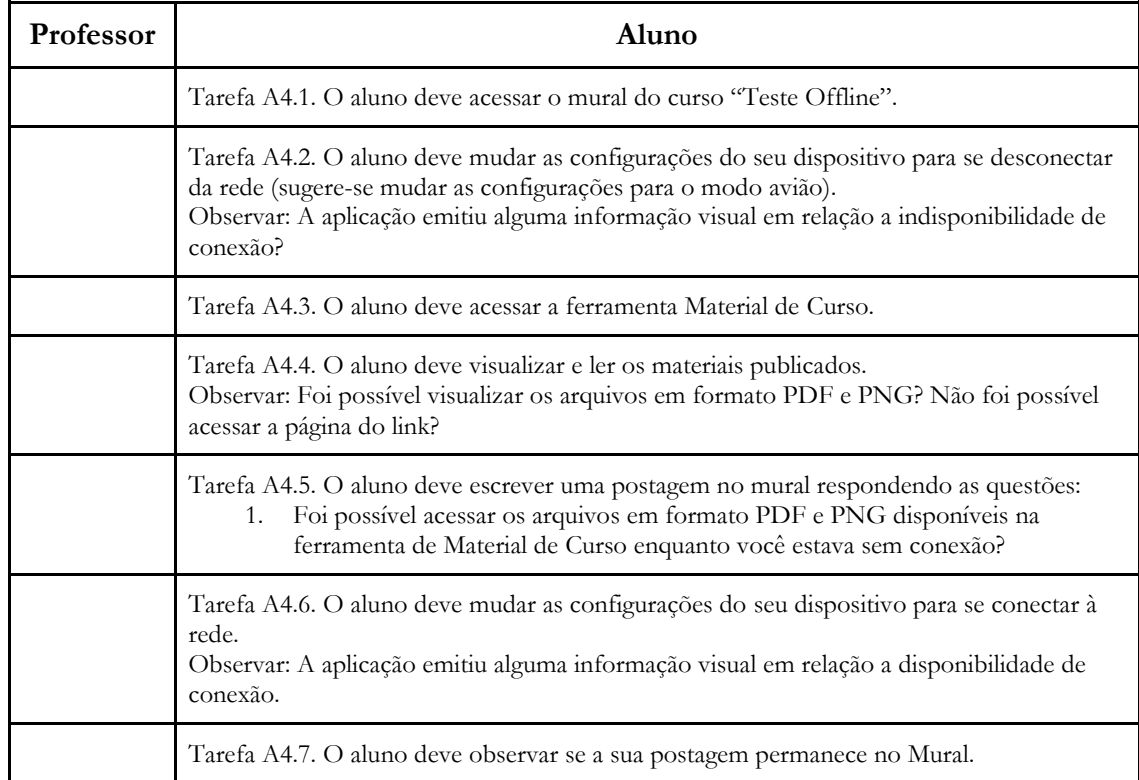

**Tabela 6**: Momento 5 - Realizando atividades com interrupção da conexão apenas para leitura da atividade.

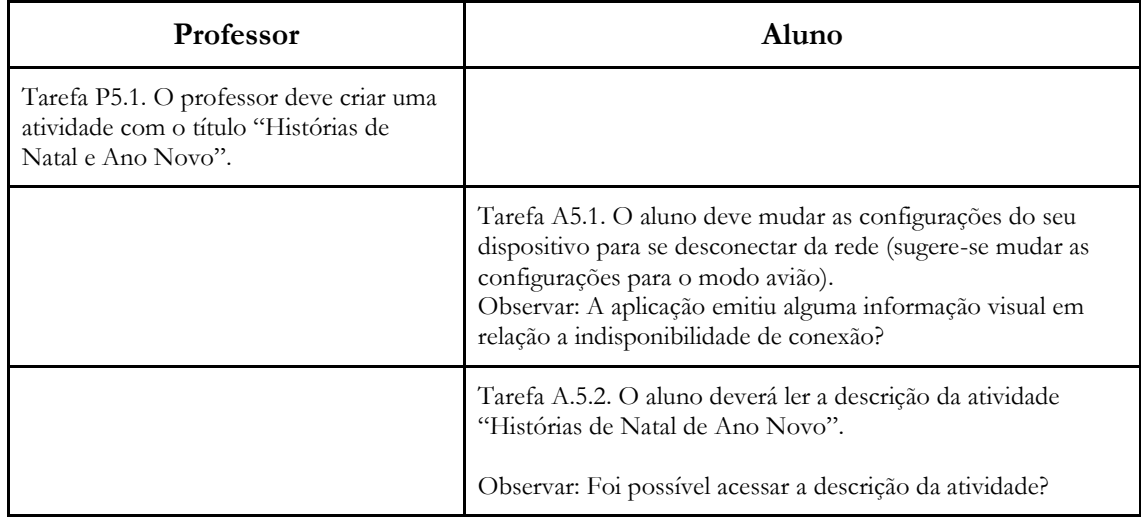

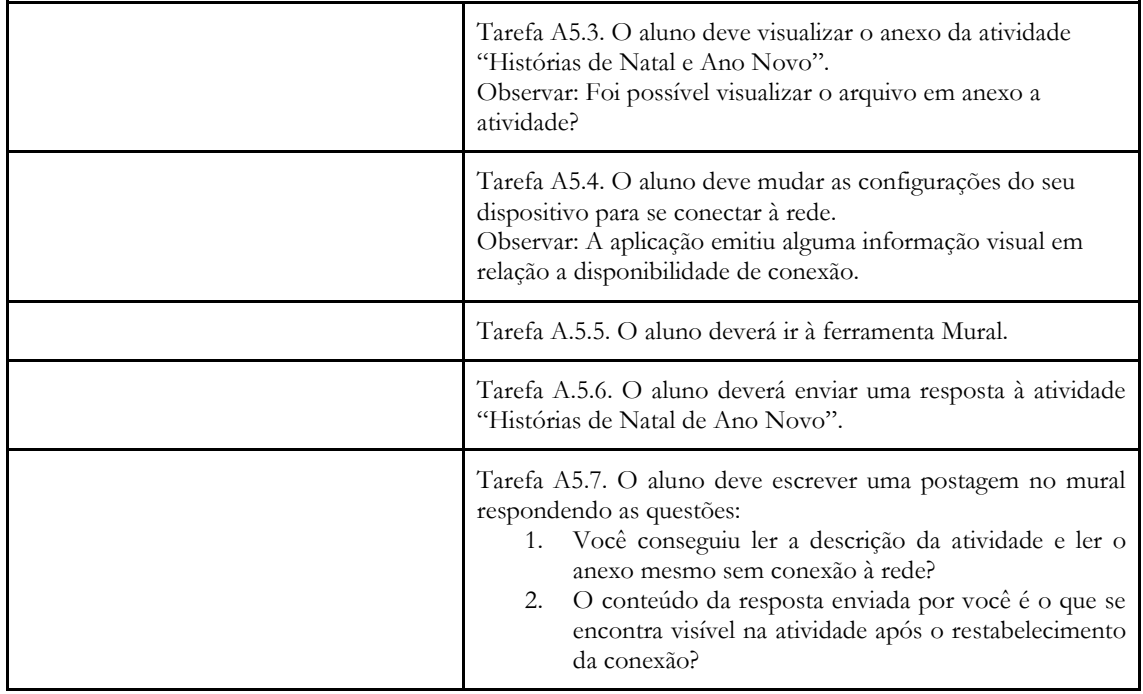

Depois de cada momento, os participantes foram convidados a realizar uma postagem contando suas experiências e observações. Além disso, foi aplicado um questionário contendo questões do SUS, QUIS e USE, respondido ao final do teste de usabilidade. Por padronização, optou-se empregar a escala de Likert de 5 pontos em todas as questões. O questionário e as respostas se encontram no Anexo 1.

# **9 Apresentação e Discussão dos Dados**

Ao todo, participaram 5 membros da equipe e foram distribuídos os contextos (dispositivo, sistema operacional e navegador) entre os participantes conforme disponibilidade. A distribuição é apresentada na Tabela 7, seguindo a ordem dispositivo/sistema operacional apresentada na Tabela 1.

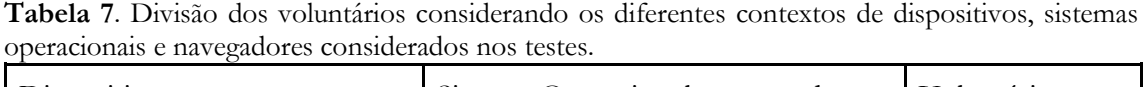

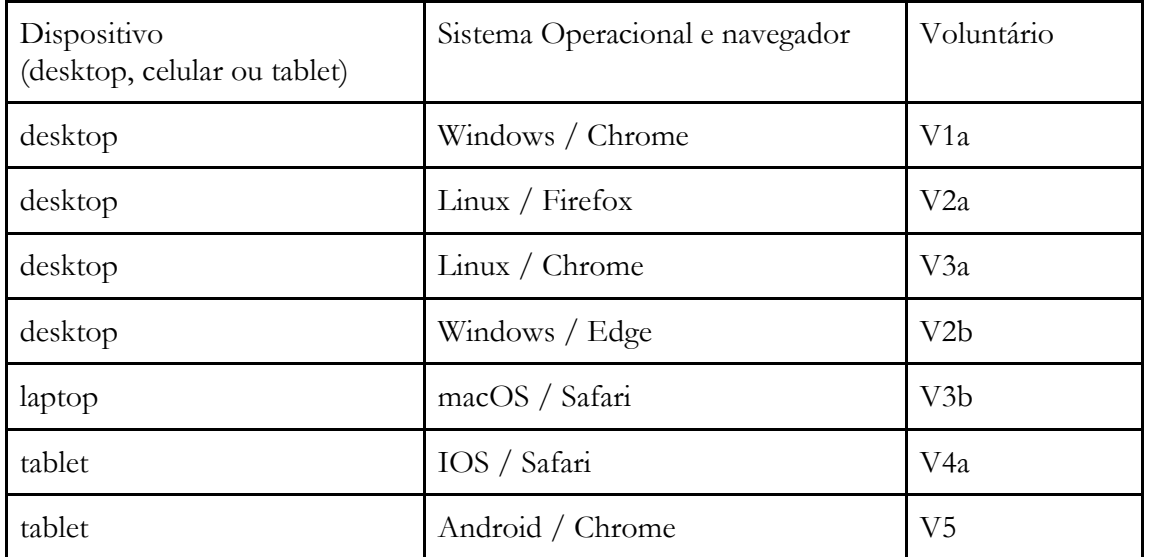

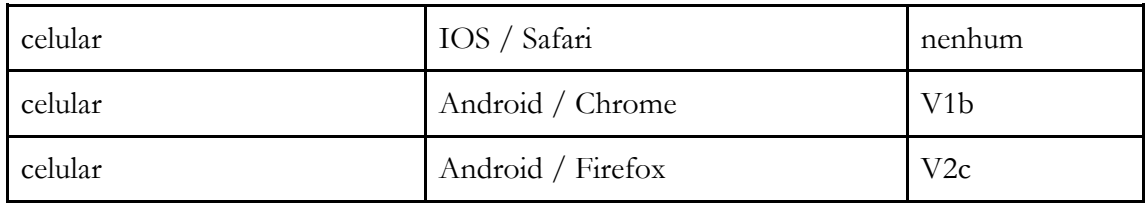

Após a realização das tarefas, os voluntários V1, V2 e V5 responderam o questionário. Os voluntários V3 e V4 não responderam. O voluntário V1 respondeu apenas uma vez, considerando em mente todos os contextos que participou. Enquanto que o voluntário V2 respondeu três vezes, cada uma delas correspondente a um contexto que participou.

A Tabela 8 apresenta as respostas às questões do SUS. Considerando as questões ímpares, afirmações cuja concordância é favorável ao sistema ter uma boa usabilidade, observa-se alta pontuação (seleção das opções Concordo Totalmente e Concordo Parcialmente) nas questões Q1, Q3, Q7 e Q9. Enquanto que na Q5 houve uma pontuação mais baixa, o que implica que os voluntários acharam que as várias funções do sistema necessitam ser mais integradas. Acreditamos que isso se deve ao fato dos voluntários terem se deparado com problemas de funcionalidade na interação.

| Questão                                                                                                | V1                          | V2a            | V2b            | V2c | V <sub>5</sub>              |
|----------------------------------------------------------------------------------------------------|-----------------------------|----------------|----------------|-----|-----------------------------|
| Q1. Eu acho que gostaria de usar esse sistema com<br>frequência                                        | 5                           | 4              | 4              | 5   | 5                           |
| Q2. Eu acho o sistema desnecessariamente<br>complexo                                                   | 1                           | 3              | 3              | 3   | 4                           |
| Q3. Eu achei o sistema fácil de usar                                                                   | 5                           | 5              | 5              | 4   | 5                           |
| Q4. Eu acho que precisaria de ajuda de uma<br>pessoa com conhecimentos técnicos para usar o<br>sistema | 2                           | $\overline{2}$ | $\overline{4}$ | 3   | 2                           |
| Q5. Eu acho que as várias funções do sistema<br>estão muito bem integradas                             | 4                           | $\overline{2}$ | $\overline{4}$ | 3   | 3                           |
| Q6. Eu acho que o sistema apresenta muita<br>inconsistência                                            | $\mathcal{D}_{\mathcal{L}}$ | 4              | 3              | 3   | $\mathcal{D}_{\mathcal{L}}$ |
| Q7. Eu imagino que as pessoas aprenderão como<br>usar esse sistema rapidamente                         | 5                           | 5              | 5              | 5   | 4                           |
| Q8. Eu achei o sistema atrapalhado de usar                                                             | 1                           | $\overline{4}$ | $\overline{4}$ | 2   | 1                           |
| Q9. Eu me senti confiante ao usar o sistema                                                            | 4                           | $\overline{4}$ | 5              | 4   | 1                           |
| Q10. Eu precisei aprender várias coisas novas<br>antes de conseguir usar o sistema                     | 1                           | 1              | $\mathbf{1}$   | 1   | 1                           |

**Tabela 8.** Respostas dos voluntários no questionário SUS.

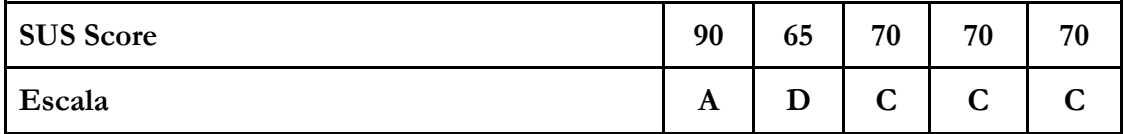

Em relação às questões negativas é importante ressaltar que a baixa concordância é favorável ao sistema ter uma boa usabilidade. Em geral, de pontos negativos, os voluntários acharam o sistema desnecessariamente complexo (Q2) e com inconsistência (Q6). Acreditamos que isso se deve ao processo de habilitar ou desabilitar o recurso offline bem como saber o que necessita ser enviado ao servidor por sincronização.

Ao responder a Q2, se acham que o sistema é desnecessariamente complexo, V1 discorda totalmente, V2 concorda parcialmente para os três contextos que participou, e V5 informou que concorda parcialmente. Assim, alguns usuários acharam que o sistema poderia ser mais simples.

Em relação à Q4, V1 e V5 discordam parcialmente da necessidade de ajuda de uma pessoa com conhecimentos técnicos para usar o sistema, enquanto que o V2 oscilou sua resposta conforme o contexto.

Em relação ao sistema em apresentar muita inconsistência (Q6), V1 e V5 discordaram parcialmente, enquanto que o V2 oscilou sua resposta conforme o contexto. Possivelmente isso se deve ao fato do sistema ter funcionado de maneiras diferentes em contextos diferentes para o V2, pois os demais voluntários, V1 e V5, discordaram parcialmente.

Em relação a achar o sistema atrapalhado de usar (Q8), V1 e V5 discordam totalmente, enquanto que V2 oscilou sua resposta conforme o contexto. Apontando que os contextos computador com Linux e Firefox e computador com Windows e Edge mais atrapalhados de usar, enquanto que o contexto de celular com Android e Firefox foi descrito como discordo parcialmente. Acreditamos que isso se deve ao fato da técnica de *Mobile first*, empregada no desenvolvimento do Educa Offline.

Em relação à Q10, todos os voluntários discordaram totalmente, ou seja, afirmaram que não foi preciso aprender coisas novas antes de usar o sistema. O que é muito favorável ao sistema.

Considerando a escala apresentada, para uma pontuação média de 73, a usabilidade do Educa Offline está na escala C, e de boa usabilidade, conforme a escala de Bangor, Kortum, and Miller (2008 *apud* Broke, 2013). Mas é importante ressaltar a limitação deste resultado considerando o baixo número de voluntários.

Em relação às respostas das questões inspiradas no questionário QUIS, apresentadas na Tabela 9, os voluntários, em sua maioria, concordaram parcialmente ou totalmente com as afirmações, o que mostra uma boa usabilidade do sistema. Apenas nas questões Q9, Q10 e Q11 houveram avaliações de discordo parcialmente ou discordo totalmente. Em relação a Q9, V1 e V5 discordam parcialmente que o sistema fornece mensagens de erro que me dizem claramente como corrigir os problemas, enquanto que o V2 discorda totalmente nos três contextos que participou.

**Tabela 9.** Respostas dos voluntários nas questões inspiradas no QUIS.

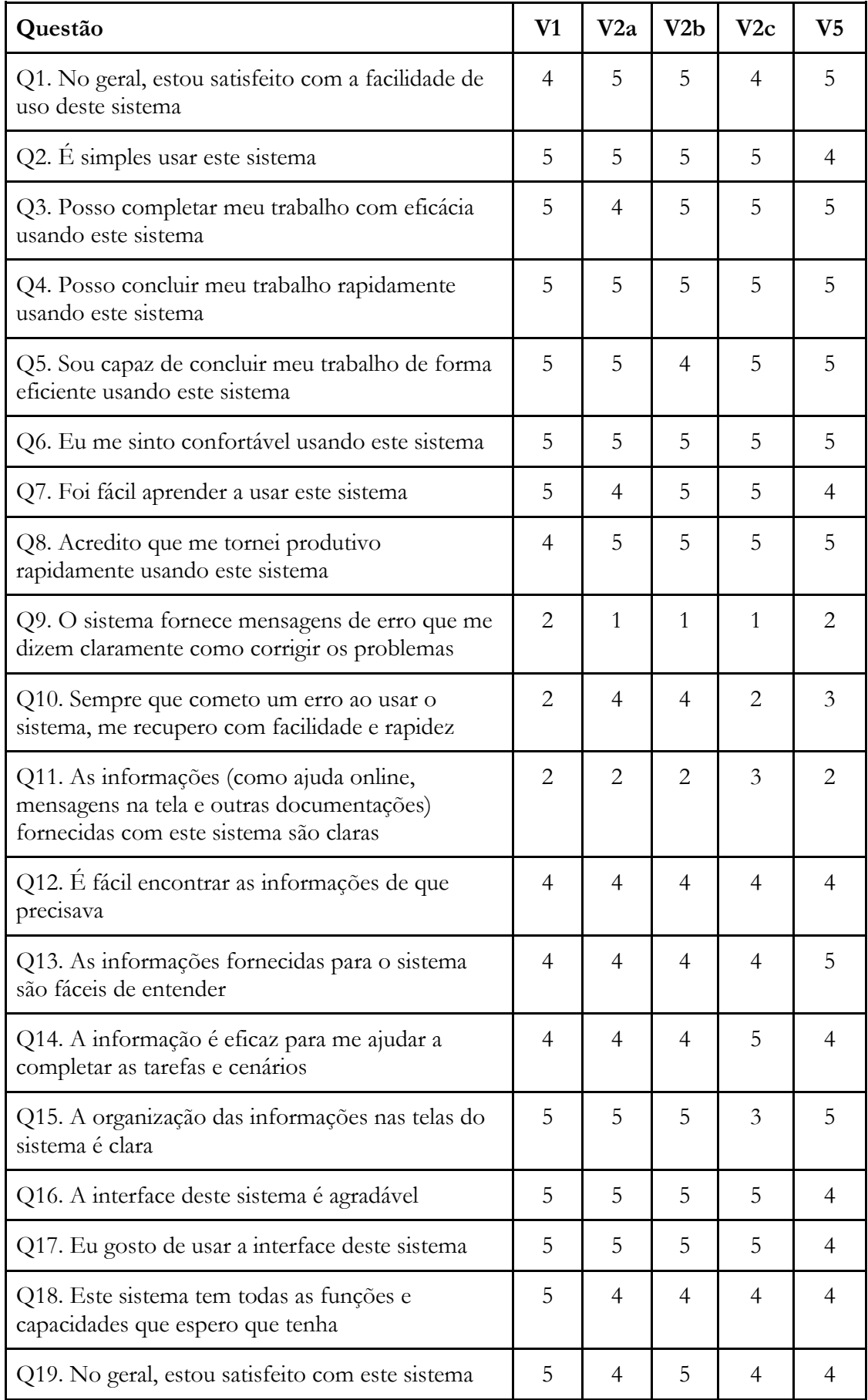

Em relação a Q10. V1 e V2, no contexto do celular com Android e Firefox, discordam parcialmente que sempre que cometem um erro ao usar o sistema, se recuperam com facilidade e rapidez. Ou seja, durante a interação, esses voluntários se depararam com problemas que não conseguiram se recuperar com facilidade ou rapidez.

Em relação à Q11, os voluntários informaram que discordam parcialmente que as informações (como ajuda online, mensagens na tela e outras documentações) fornecidas com este sistema são claras. Possivelmente essa avaliação foi impactada pela ausência de ajuda online no Educa Offline.

As respostas às questões dissertativas para listar três pontos negativos (indicados como 1, 2, 3 na coluna Questão) são listadas na Tabela 10. Enumerou-se as respostas sequencialmente e usando o prefixo RN, que significa Resposta Negativa para facilitar a discussão e a identificação do problema.

| N.               | Questão        | Voluntário     | Resposta                                                                                                    |  |  |
|------------------|----------------|----------------|----------------------------------------------------------------------------------------------------|--|--|
| <b>RN01</b>      | $\mathbf{1}$   | V <sub>1</sub> | Botão de sincronização não pegou tanto no meu teste<br>no Windows quanto Android                                                         |  |  |
| <b>RN02</b>      | $\mathbf{1}$   | V2a            | Não consegui acessar os arquivos                                                                                                    |  |  |
| RN03             | $\mathbf{1}$   | V2b            | Não consigo acessar os arquivos                                                                                                    |  |  |
| RN <sub>04</sub> | 1              | V2c            | não consigo acessar arquivos                                                                                                    |  |  |
| RN05             | $\mathbf{1}$   | V <sub>5</sub> | Foi preciso alguém me dizer (li nos testes) que era<br>preciso acionar uma opção para possibilitar navegação<br>e sincronização off-line |  |  |
| <b>RN06</b>      | $\overline{2}$ | V1             | Comentários e curtidas offline não foram salvar<br>(imagino que devido o problema de sincronização)                                      |  |  |
| RN07             | 2              | V2a            | Não mostra o status do que está disponível offline ou<br>que precisa sincronizar que precisa ser salvo ou<br>sincronizado                |  |  |
| <b>RN08</b>      | $\mathbf{2}$   | V2b            | não aparece o que está sincronizado ou não                                                                                               |  |  |
| <b>RN09</b>      | $\overline{2}$ | V2c            | nada fica visível que está disponível offline                                                                                            |  |  |
| RN10             | $\overline{2}$ | V <sub>5</sub> | Eu entendo o toggle offline enable true porque sei<br>programação, mas um usuário leigo não entenderia.                                  |  |  |
| <b>RN11</b>      | 3              | V <sub>1</sub> | Anexos não foram baixados (imagino que devido o<br>problema de sincronização)                                                            |  |  |
| <b>RN12</b>      | 3              | V2a            | não tem                                                                                                    |  |  |
| RN13             | 3              | V2b            | não sei                                                                                                    |  |  |

**Tabela 10.** Respostas obtidas na pergunta "Liste o ponto mais negativo do sistema em relação ao recurso offline".

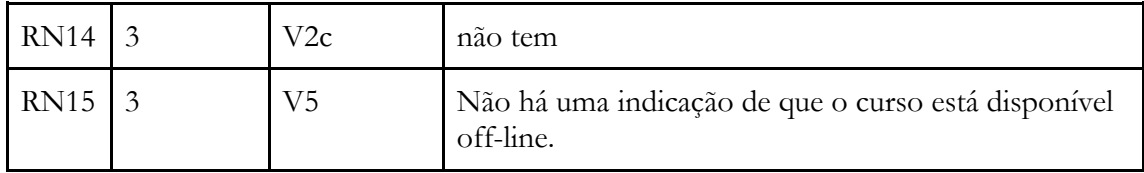

A resposta RN01 demostra uma dificuldade do usuário acionar a opção de habilitar/desabilitar o modo Offline no dispositivo com sistema operacional Android ao comparar com o seu desempenho no dispositivo desktop com sistema operacional Windows. Acreditamos que isso se deve ao tamanho do elemento de interação e se trata de um problema de usabilidade ocasionado pela mudança de modalidade do mouse para o toque (SILVA, FREIRE E ROCHA, 2013) (problema de usabilidade 01 - PU01).

As respostas RN02 a RN04 demonstram a dificuldade do voluntário em acessar os arquivos, possivelmente do material de curso ou da atividade. O mesmo apontado pelo V1 na RN11. Acreditamos que este problema se trata de mau funcionamento do software pois ocorreu em diferentes contextos (o voluntário relatou o mesmo problema tanto no desktop quanto no celular; tanto no Windows quanto no Android; tanto no navegador Firefox quanto no Edge e no Chrome) (problema de funcionalidade 01 - PF-01).

As respostas RN05, RN10 e RN15 evidenciam a necessidade de se modificar a forma de habilitar e desabilitar a opção offline. Correlacionando com as heurísticas de Nielsen, os problemas RN05 e RN15 estão relacionados com as heurísticas Reconhecimento ao invés de relembrança e o problema RN10 está relacionado a heurística Correspondência entre o sistema e o mundo real.

Em relação a RN06 , possivelmente deve ser um mau funcionamento do Educa Offline no contexto de desktop com Windows e Chrome, necessitando melhoria no código de sincronização dos dados, como apontado pelo voluntário (problema de funcionalidade 02 - PF-02).

Em relação aos RN07 e RN08, possivelmente são problemas de usabilidade relacionados às heurísticas Reconhecimento ao invés de relembrança e Visibilidade do status do sistema pois o sistema deve ser projetado de modo a considerar os fatores de carga cognitiva e limitação de memória dos usuários (problema de usabilidade 2 - PU02), devendo informar de modo claro aos usuários mudanças que ocorreram e os diferentes estado de um objeto controlado pelo sistema.

Em relação ao RN09, no qual o voluntário V2 aponta uma dificuldade em acessar o conteúdo de um curso no contexto de desktop com Linux e Firefox, podendo ser um mau funcionamento do sistema pois o mesmo voluntário não relatou este problema nos demais contextos que participou (problema de funcionalidade 03 - PF-03).

O voluntário V2 apenas apontou dois pontos negativos e, desta forma, respondeu "não tem" ou "não sei" a questão "Liste o terceiro ponto mais positivo do sistema em relação ao recurso offline" (RN12 a RN14).

Em relação às respostas do questionário USE, apresentadas na Tabela 11, os voluntários, em sua maioria, concordaram parcialmente ou totalmente com as afirmações, o que mostra uma boa usabilidade do sistema. Apenas na questão Q16, o V1 discorda parcialmente que não noto nenhuma inconsistência enquanto o uso. E na Q18, o V2, no contexto de celular com

Android e Firefox, discorda parcialmente com a afirmação que posso me recuperar de erros com rapidez e facilidade.

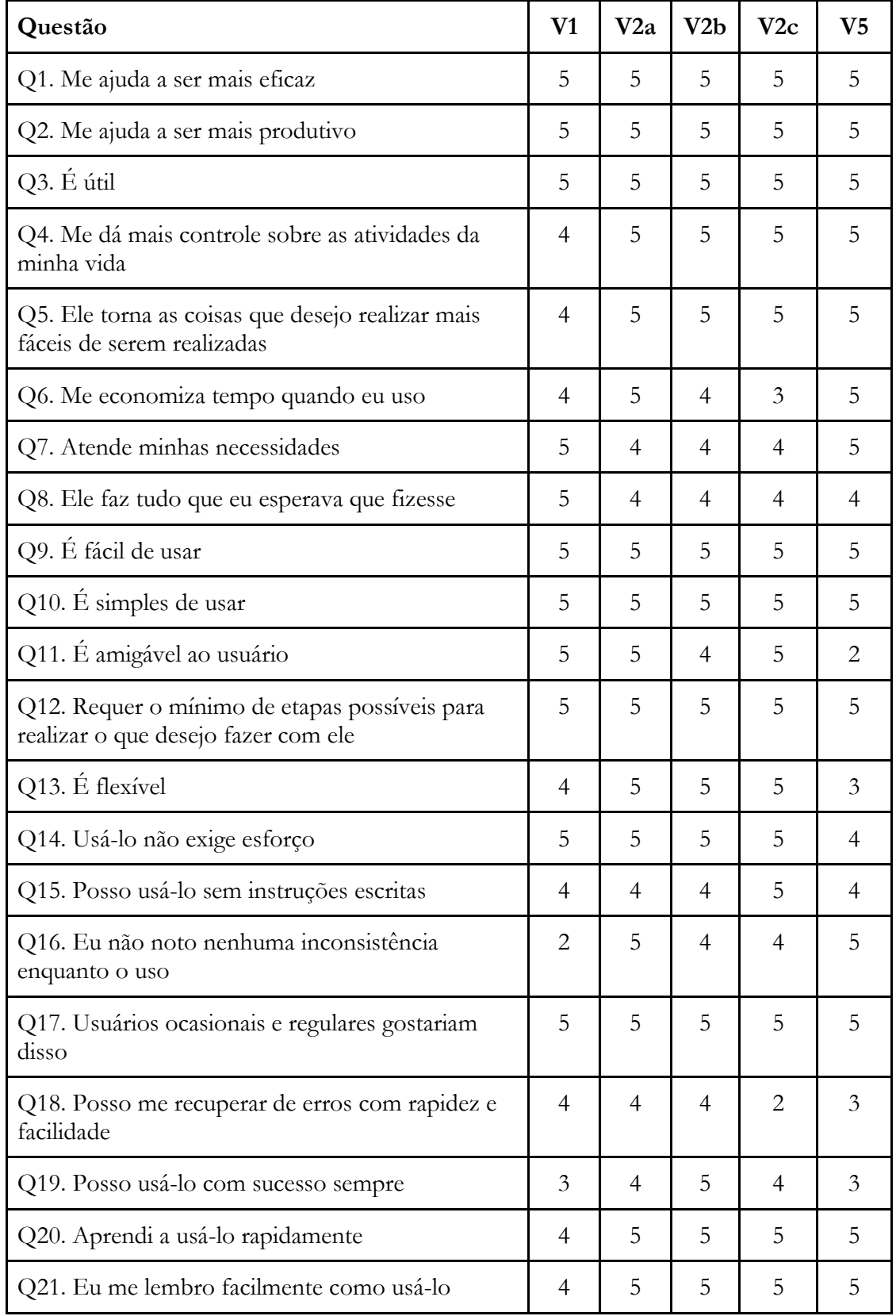

**Tabela 11.** Respostas dos voluntários no questionário USE.

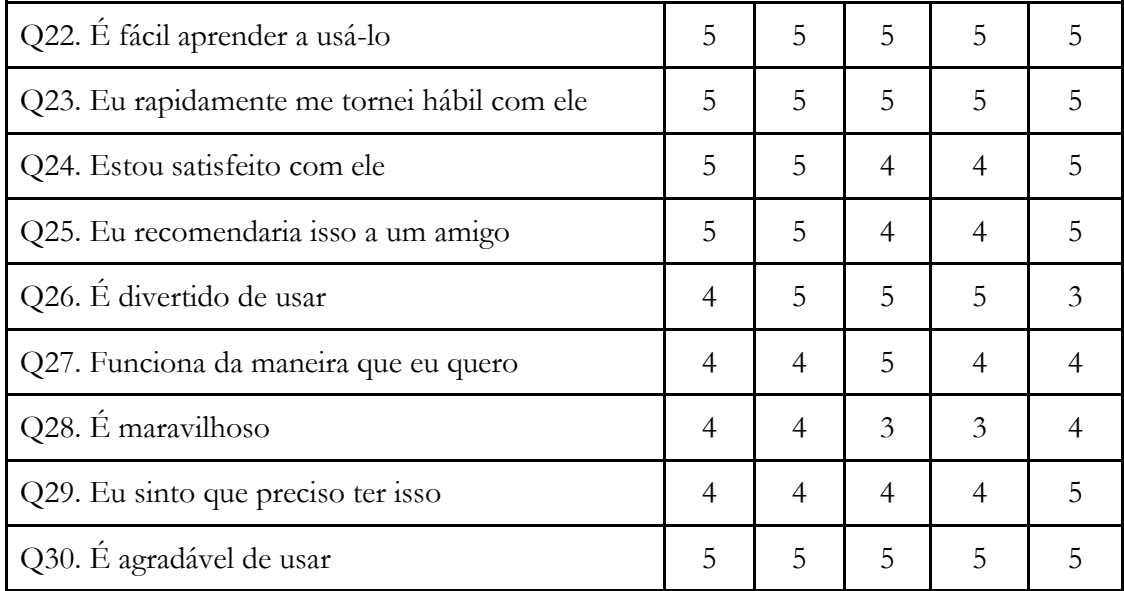

#### **10 Conclusões**

Na criação e evolução de sistemas de informação computadorizados é necessário investigar a usabilidade do sistema proposto, de modo a identificar pontos de melhorias a serem realizadas antes do lançamento do produto e durante o lançamento de novas versões do produtos. Nesse contexto encontra-se o software Educa Offline, um AVA em produção no NIED/UNICAMP com funcionalidades relacionadas ao uso do ambiente durante períodos sem conexão à Internet. Assim, esse AVA possui funcionalidades diferenciadas dos demais ambientes virtuais de aprendizagem, pensando em uma alta usabilidade por meio da simplicidade para a diversidade de usuários que um sistema desse tipo possui. Por necessitar ser um software com boa usabilidade entre essa diversidade de usuário, avaliações de usabilidade se tornam importantes de serem realizadas durante o seu desenvolvimento.

Uma avaliação de usabilidade deve ser uma ação planejada para que se obtenha os dados desejados frente ao objetivo da avaliação, bem como aplicar corretamente os esforços da equipe. Nesse contexto, diversos métodos de avaliação de usabilidade são propostos na literatura que devem ser aplicados com um planejamento. Barbosa e Silva (2011) descrevem as seguintes atividades para a execução de uma avaliação de usabilidade: preparação, coleta de dados, interpretação e consolidação dos resultados e relato dos resultados. Seguindo essas atividades, decomposta em tarefas pelos pesquisadores, realizamos uma avaliação de usabilidade com a versão atual do Educa Offline, composto pelas ferramentas Participantes, Mural, Atividades e Material de Curso. As ferramentas Calendário e Notas ainda estavam em desenvolvimento e, portanto, não foram consideradas nesse estudo.

Após a especificação dos potenciais usuários do sistema, focamos o estudo no papel aluno. Considerando esse papel, tarefas envolvendo as ferramentas selecionadas foram construídas, bem como listado um conjunto de dispositivos e sistemas operacionais que podem ser utilizados por esses usuários. Essa ação foi necessária em virtude da característica do sistema ter que ser executável em diferentes dispositivos computacionais, que podem estar configurados com diferentes sistemas operacionais/plataformas, o qual chamamos de contexto. Devido a diferenças no contexto, o software pode funcionar de uma forma diferente, como constatamos durante o estudo. Também foram selecionadas questões de três questionários para avaliação de usabilidade disponíveis na literatura: SUS, QUIS e o USE.

Cinco membros da equipe foram convidados a participar da avaliação. Sabemos da limitação dessa decisão, portanto são necessários estudos futuros com usuários que não são da equipe de desenvolvimento. Cada voluntário ficou responsável por um subconjunto do contexto, selecionado a partir da familiaridade do voluntário com o dispositivo. Após a realização das tarefas, três voluntários responderam o questionário, enquanto que dois voluntários não responderam. Um dos voluntários respondeu apenas uma vez o questionário, considerando em mente todos os contextos que participou. Enquanto que um dos voluntários respondeu três vezes, cada uma delas correspondente a um contexto que participou. A partir da análise das respostas dos voluntários, destacamos, na Tabela 12, os dois problemas de usabilidade identificados, e na Tabela 13, os três problemas relacionados a funcionalidades do sistema, totalizando cinco problemas.

**Tabela 12.** Problemas de usabilidade identificados nos testes realizados

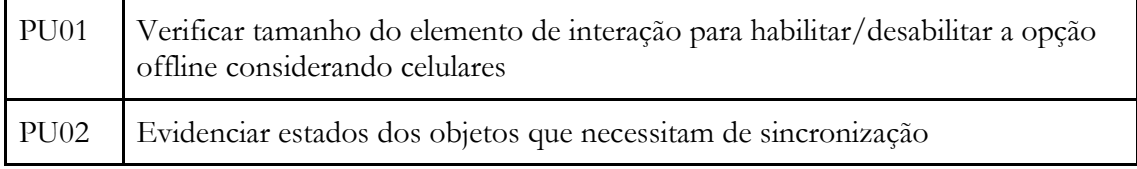

**Tabela 13.** Problemas de funcionalidade identificados nos testes realizados

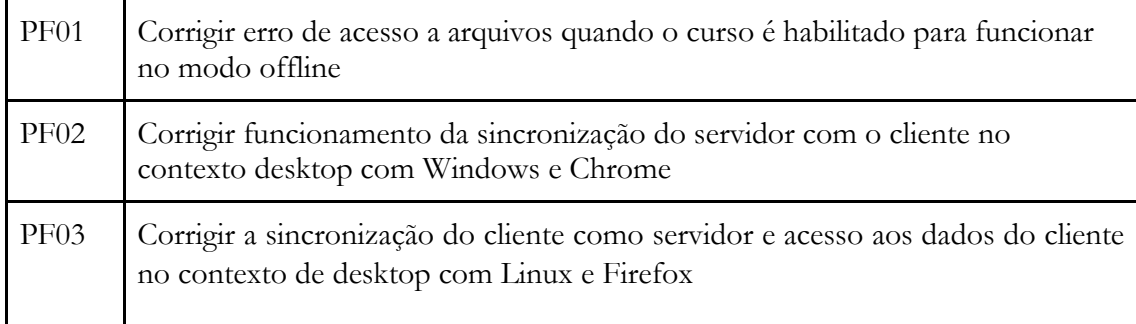

Apesar dos problemas identificados, o software foi considerado, por meio da análise dos dados do questionário SUS, como de boa usabilidade considerando a escala de Bangor, Kortum, and Miller (2008 *apud* BROKE, 2013) por ter obtido uma pontuação média de 73. A aplicação do QUIS e do USE apresentam um resultado melhor em virtude da ampla resposta positiva dada pelos usuários em suas questões, embora os resultados dos três questionários não possam ser comparados.

Acreditamos que, ao corrigir os problemas apontados, e aplicando novamente a avaliação de usabilidade mas com usuários não membros da equipe, o produto terá uma melhor pontuação. Em virtude da quantidade de respostas no questionário, este poderia ser reduzido considerando apenas as questões do SUS.

Por fim, os problemas identificados serão entregues à equipe de desenvolvimento para que sejam corrigidos antes da disponibilização do produto.

#### **Referências**

BANGOR, A., KORTUM, P. T., & MILLER, J. T. An empirical evaluation of the System Usability Scale. **International Journal of Human-Computer Interaction**, v. 24, n. 6, p. 574-594, 2008.

BARBOSA, O. L.; CUNHA, P. G. M. da. Pandemia e a precarização do direito ao acesso à educação. **Revista Pet Economia**. Vol. 1. 2020. Disponível em: https://periodicos.ufes.br/peteconomia/article/view/31745. Acesso em: 16 fev. 2024.

BARBOSA, S. D. J.; SILVA, B. S. DA. **Interação Humano-Computador.** Rio de Janeiro: Elsevier, 2011.

BROOKE, J. SUS-A quick and dirty usability scale. **Usability evaluation in industry**, v. 189, n. 194, p. 4-7, 1996.

BROOKE, J. SUS: a retrospective. **Journal of Usability Studies**, v. 08, n. 3, p. 29-40, 2013. Disponível em: [https://uxpajournal.org/wp](https://uxpajournal.org/wp-content/uploads/sites/7/pdf/JUS_Brooke_February_2013.pdf)[content/uploads/sites/7/pdf/JUS\\_Brooke\\_February\\_2013.pdf.](https://uxpajournal.org/wp-content/uploads/sites/7/pdf/JUS_Brooke_February_2013.pdf) Acessado em: nov. 2023.

HARPER, B. D.; NORMAN, K. L. Improving User Satisfaction: The Questionnaire for User Interaction Satisfaction Version 5.5. **Proceedings of the 1st Annual Mid-Atlantic Human Factors Conference**, p. 224-228, 1993.

HODGES, C. B., MOORE, S., LOCKEE, B. B., TRUST, T., BOND, M. A.: The Difference Between Emergency Remote Teaching and Online Learning. Mar 2020. **Educause**. https://vtechworks.lib.vt.edu/handle/10919/104648.

LINHALIS, F.; SILVA, A. C. da.; SANTOS, M. L.. Ambientes Virtuais de Aprendizagem em Cenários Offline. 2022. In: Congresso Internacional de Educação e Tecnologia | Encontro de Pesquisadores em Educação e Tecnologias | Congresso Internacional de Educação Superior a Distância | Congresso Brasileiro de Ensino Superior a Distância (CIET:EnPET|CIESUD:ESUD|2022), 2022, São Paulo. **Anais...**, p. 1-13.

LUND, A. M. Measuring usability with the USE questionnaire. **Usability Interface**, 8(2), 3- 6, 2001. Disponível em: [http://www.stcsig.org/usability/newsletter/index.html.](http://www.stcsig.org/usability/newsletter/index.html) Acessado em out. 2023.

MENEZES, S. K. O.; FRANCISCO, D. J. Educação em tempos de pandemia: aspectos afetivos e sociais no processo de ensino e aprendizagem. **Revista Brasileira de Informática na Educação** - RBIE, 28, 985-1012, 2020. DOI: 10.5753/RBIE.2020.28.0.985

NIELSEN, J. **Usability engineering.** San Francisco, CA: Morgan Kaufmann, 1993. 362p.

ROCHA, H. V.; BARANAUSKAS, M. C. C. **Design e Avaliação de Interfaces Humano-Computador**. São Paulo: UNICAMP, 2000. – Disponível em: [https://www.nied.unicamp.br/biblioteca/design-e-avaliacao-de-interfaces-humano](https://www.nied.unicamp.br/biblioteca/design-e-avaliacao-de-interfaces-humano-computador/)[computador/](https://www.nied.unicamp.br/biblioteca/design-e-avaliacao-de-interfaces-humano-computador/) . Acesso em: 19 dez. 2022.

SHNEIDERMAN, B. **O Laptop de Leonardo**. São Paulo: Nova Fronteira, 2006.

SHNEIDERMAN, B.; PLAISANT, C. **Designing the user interface: strategies for effective human-computer interaction**. 5. ed. Reading, MA: Addison Wesley, 2009.

SILVA, A. C.; FREIRE, F. M. P.; ROCHA, H. V. Identifying Cross-Platform and Cross-Modality Interaction Problems in e-Learning Environments. **Proceedings of the ACHI 2013 - The Sixth International Conference on Advances in Computer-Human Interactions**, 6ª, Nice, 2013.

UNITED NATIONS. The 17 Goals | Sustainable Development. Disponível em: https://sdgs.un.org/goals. Acesso em: 09 fev. 2024.

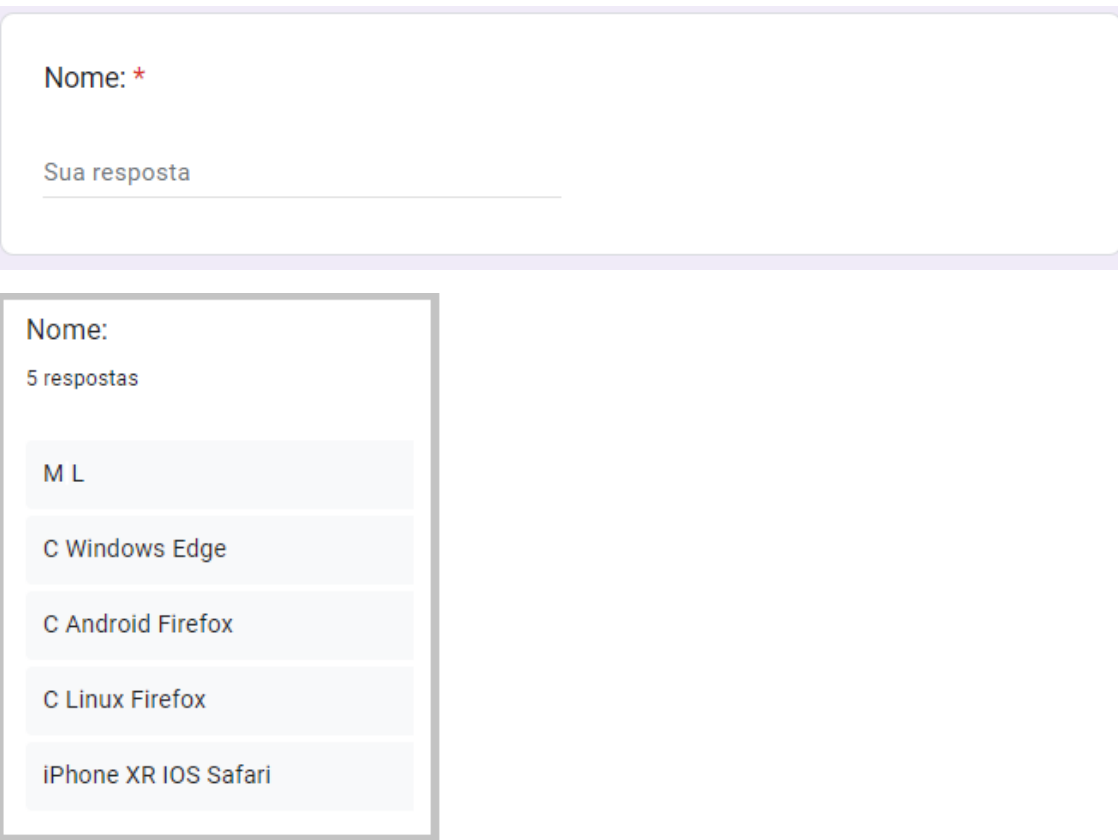

# Anexo 1 – Questionário e respostas

Discordo Discordo Concordo Concordo Indiferente totalmente parcialmente parcialmente totalmente Eu acho que gostaria de usar ∩ ∩ ∩ ∩ ∩ esse sistema com frequência. Eu acho o sistema desnecessariamente complexo. Eu achei o sistema fácil de usar. Eu acho que precisaria de ajuda de uma pessoa com ∩ ∩ ∩ conhecimentos técnicos para usar o sistema. Eu acho que as várias funções do ∩ ∩ ∩ ◯ sistema estão muito bem integradas. Eu acho que o sistema apresenta ∩ ∩ ∩ ⌒ ∩ muita inconsistência. Eu imagino que as pessoas aprenderão como usar esse ∩ ∩ ∩ ∩ C sistema rapidamente. Eu achei o sistema ∩ atrapalhado de usar. Eu me senti confiante ao usar o ∩ ∩ ∩ ∩ ⌒ sistema. Eu precisei aprender várias coisas novas O 0 O O ∩ antes de conseguir usar o sistema.

Considerando a sua experiência com o Core como aluno, principalmente com o  $\star$ recurso offline, responda:

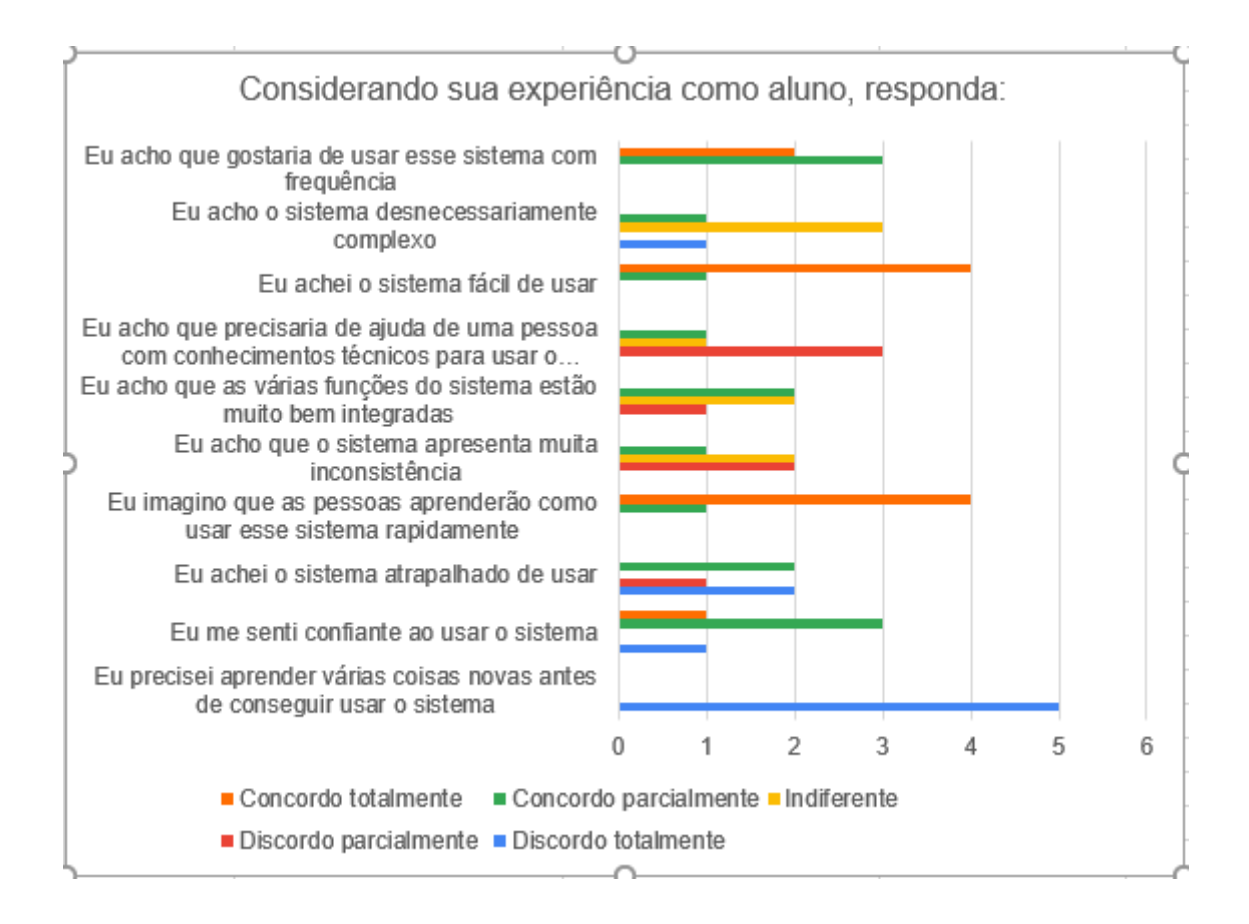

Considerando a sua experiência com o Core como aluno, principalmente com o \* recurso offline, responda:

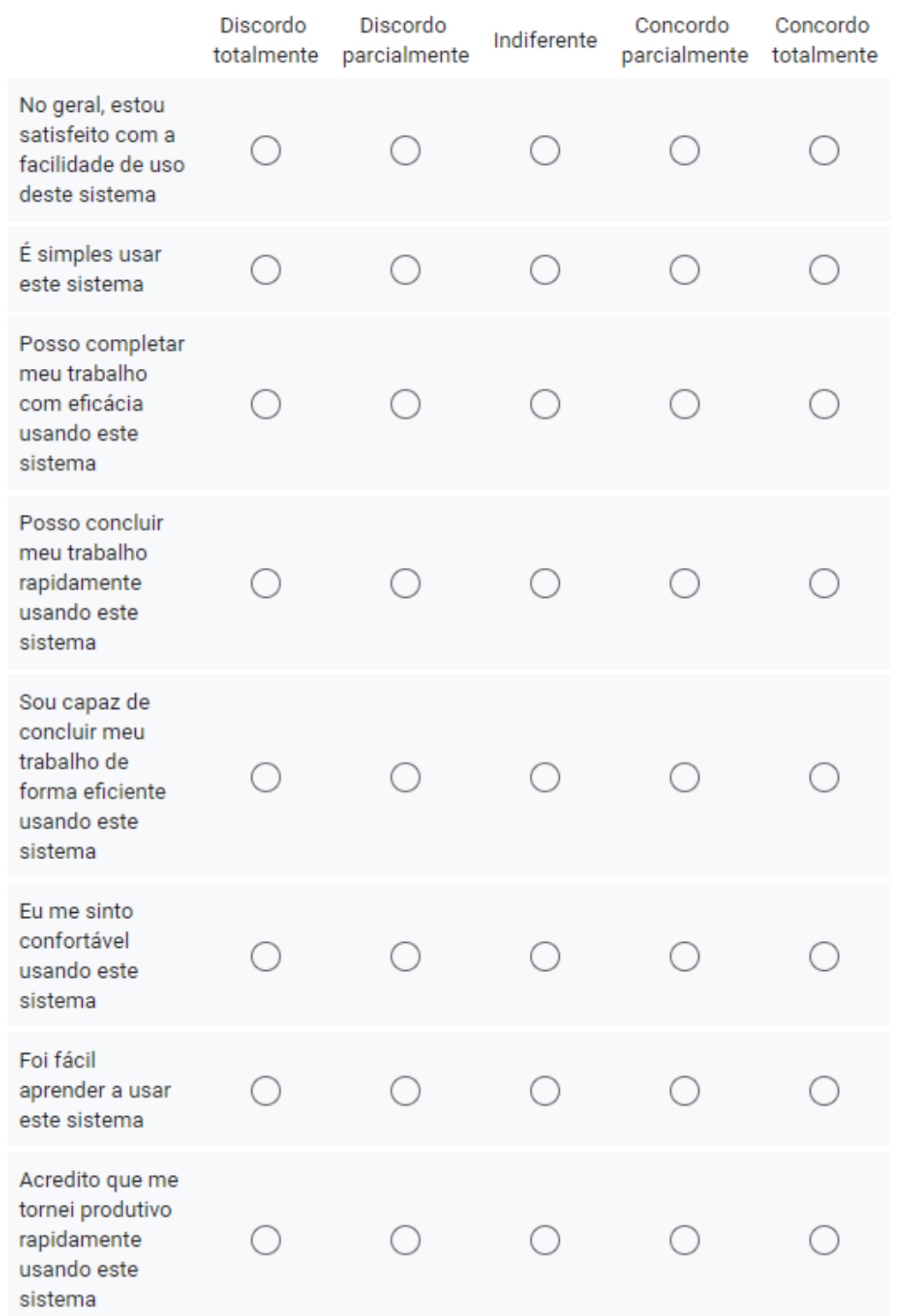

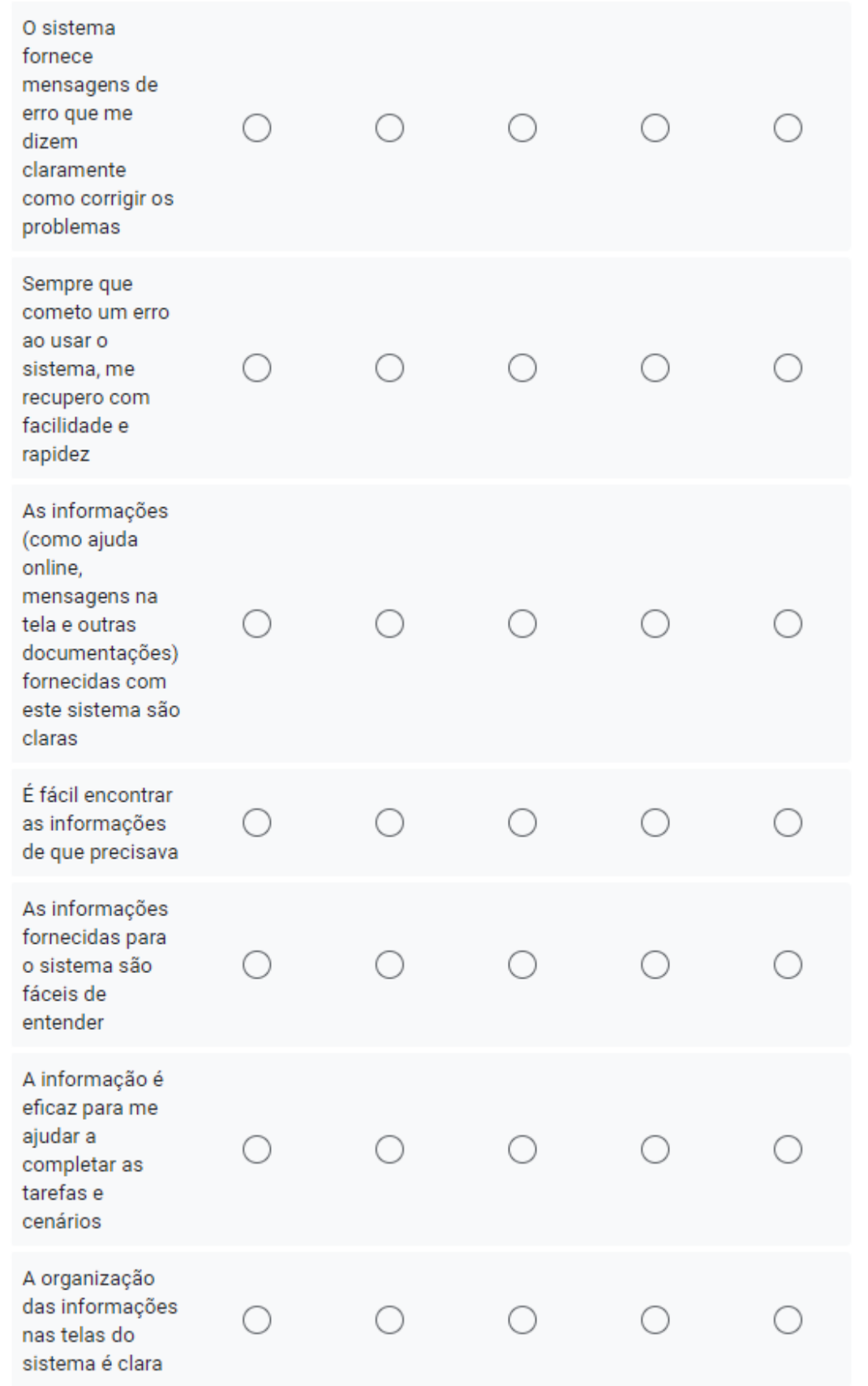

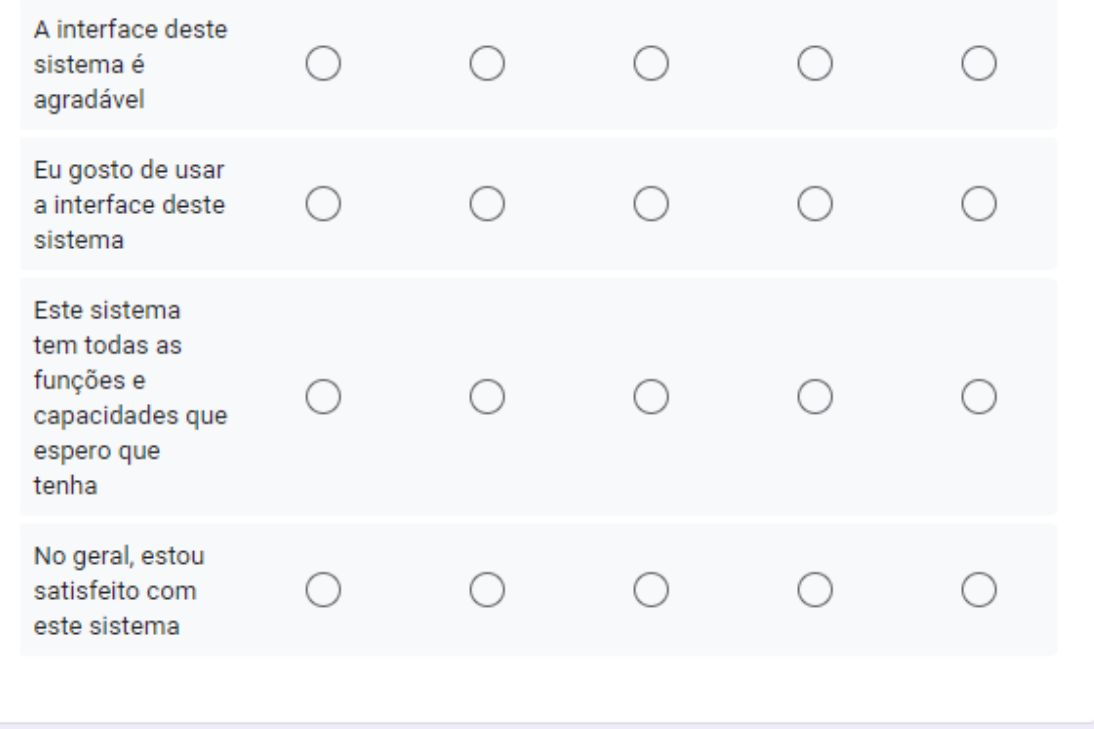

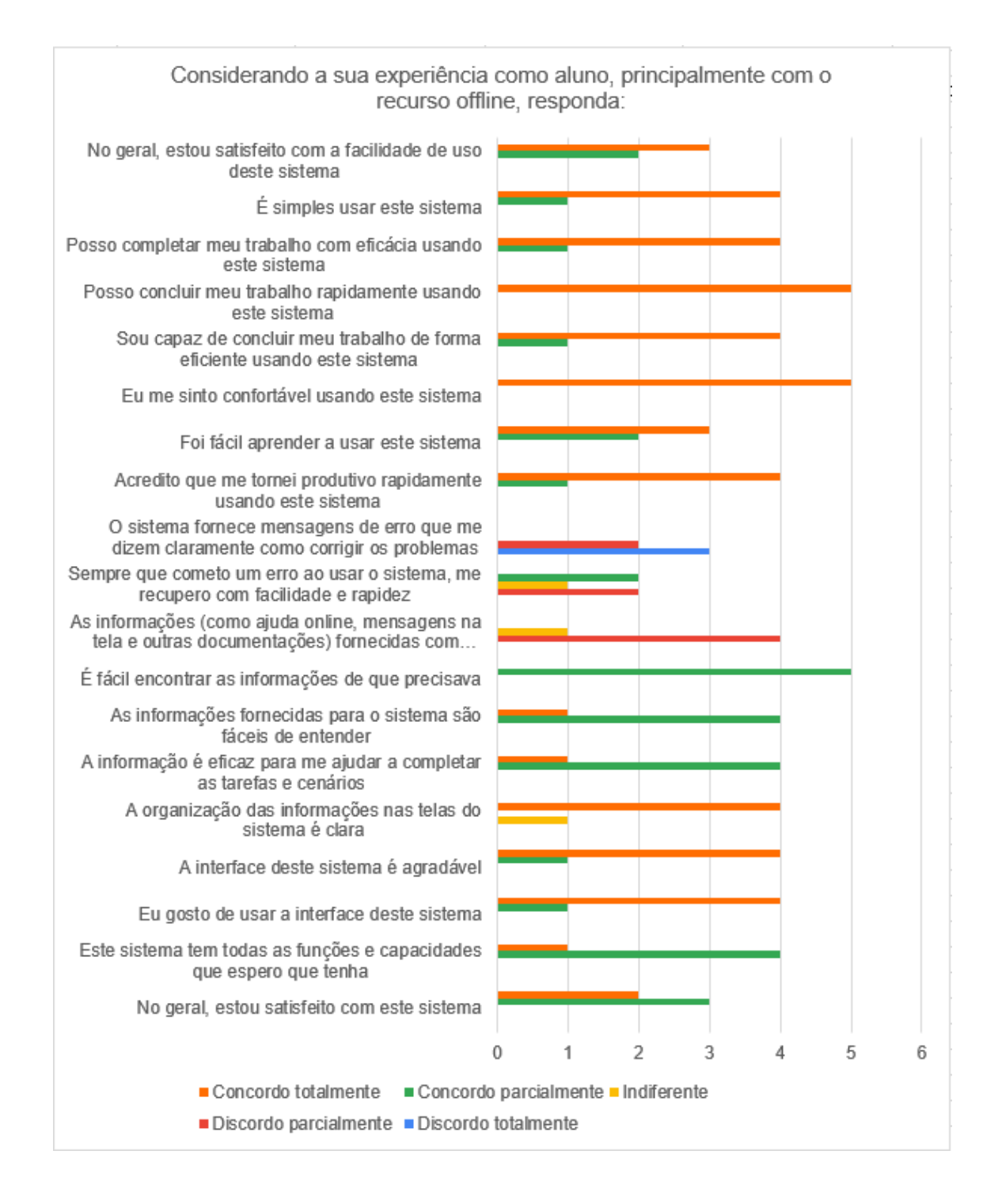

Liste o ponto mais negativo do sistema em relação ao recurso offline: \*

Sua resposta

Liste o segundo ponto mais negativo do sistema em relação ao recurso offline: \*

Sua resposta

Liste o terceiro ponto mais negativo do sistema em relação ao recurso offline: \*

Sua resposta

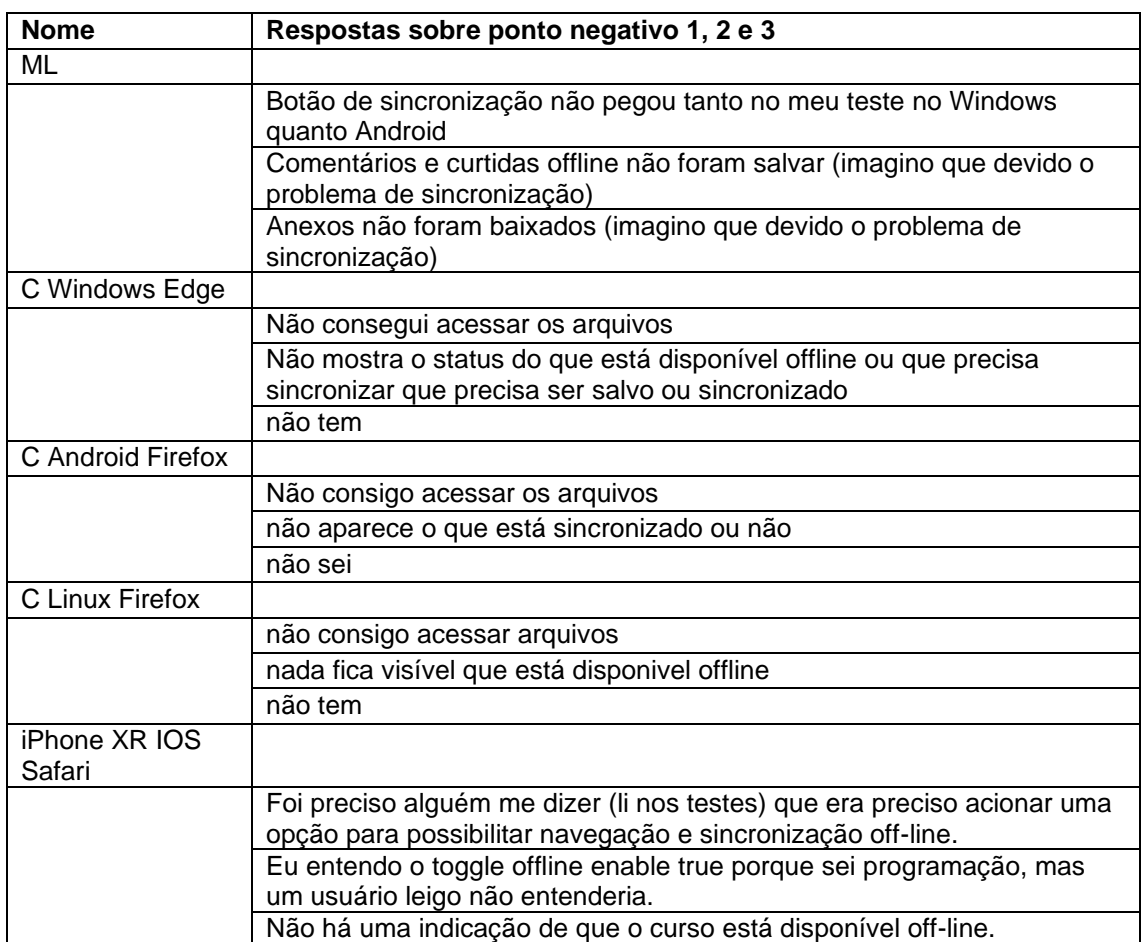

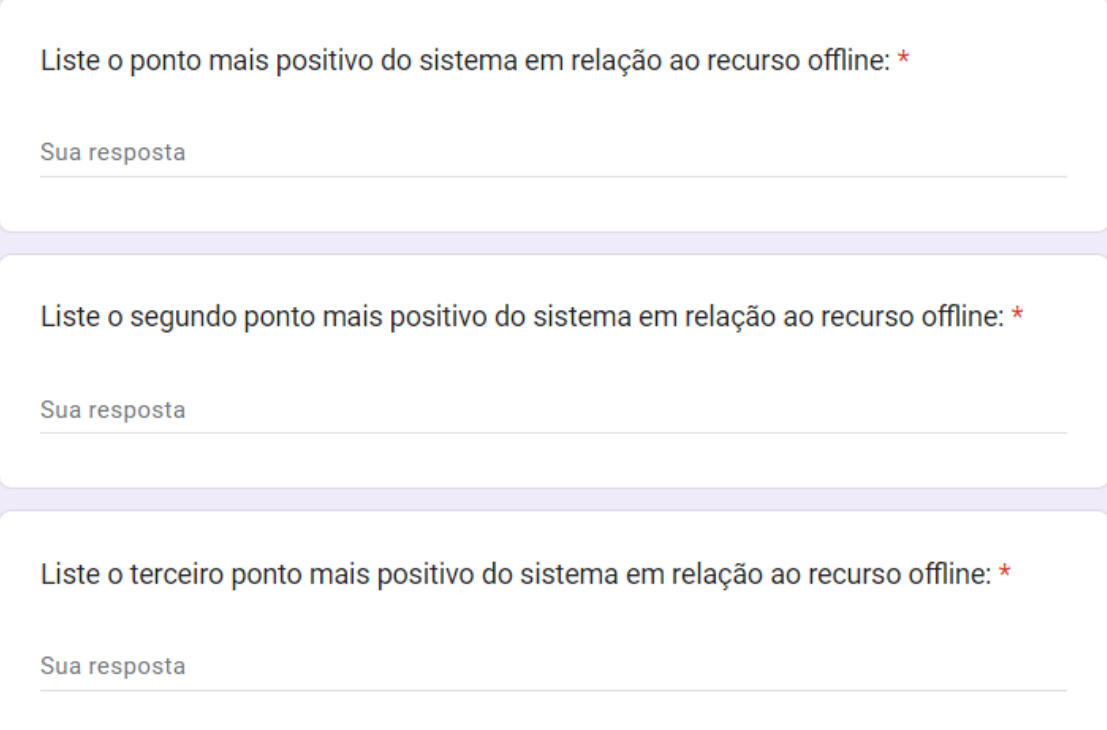

Próxima

Voltar

Limpar formulário

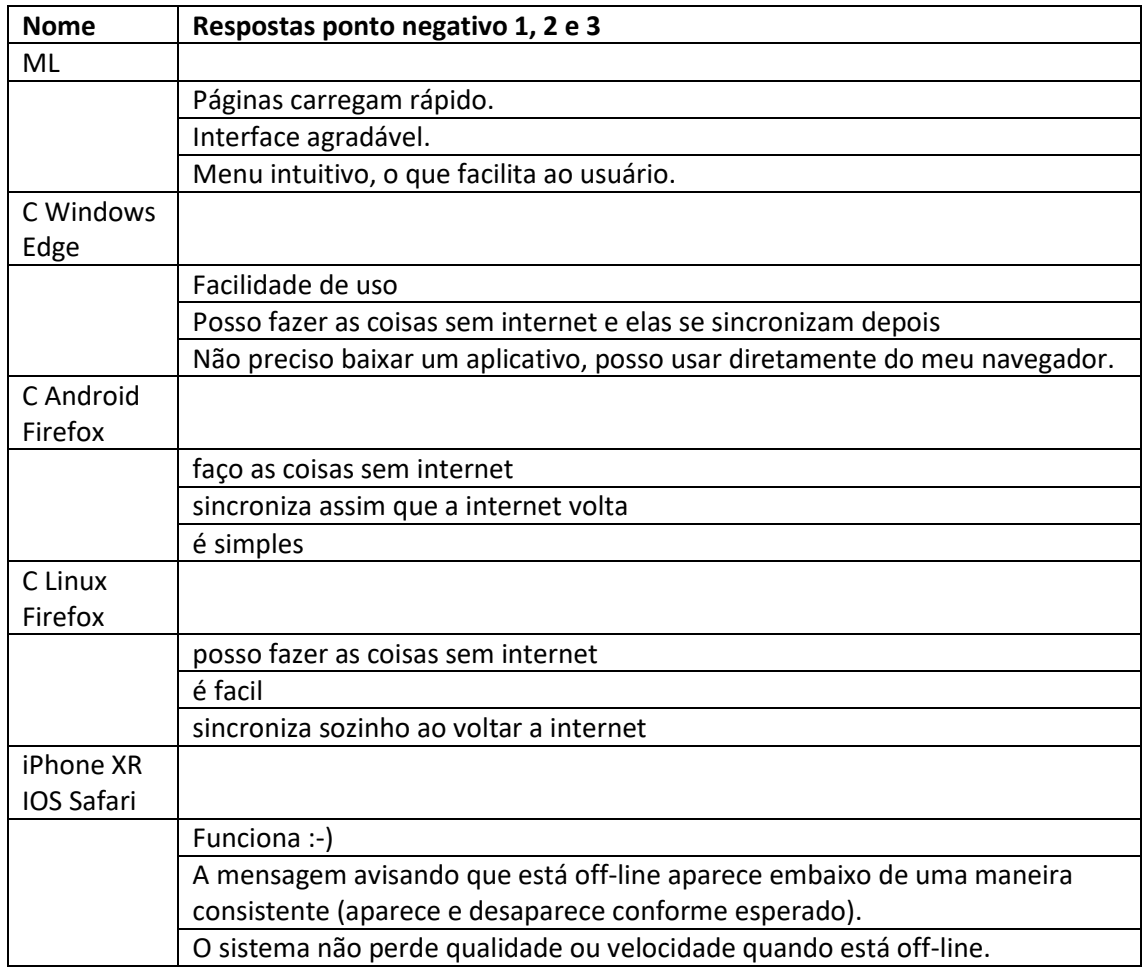

recurso offline, responda: Concordo Discordo Discordo Concordo Indiferente parcialmente totalmente parcialmente totalmente Me ajuda a ser ∩ ∩ ∩ C mais eficaz Me ajuda a ser mais produtivo. É útil.  $($  $\bigcirc$  $($ Me dá mais controle sobre as atividades da minha vida. Ele torna as coisas que desejo realizar ∩ mais fáceis de serem realizadas. Me economiza tempo quando C eu uso. Atende minhas ∩  $($  $\left(\begin{array}{c} \end{array}\right)$ necessidades. Ele faz tudo que eu ◯ esperava que fizesse. É fácil de usar. ∩ ∩ ∩ ∩ É simples de usar. É amigável ao usuário.

Considerando a sua experiência com o Core como aluno, principalmente com o

 $\star$ 

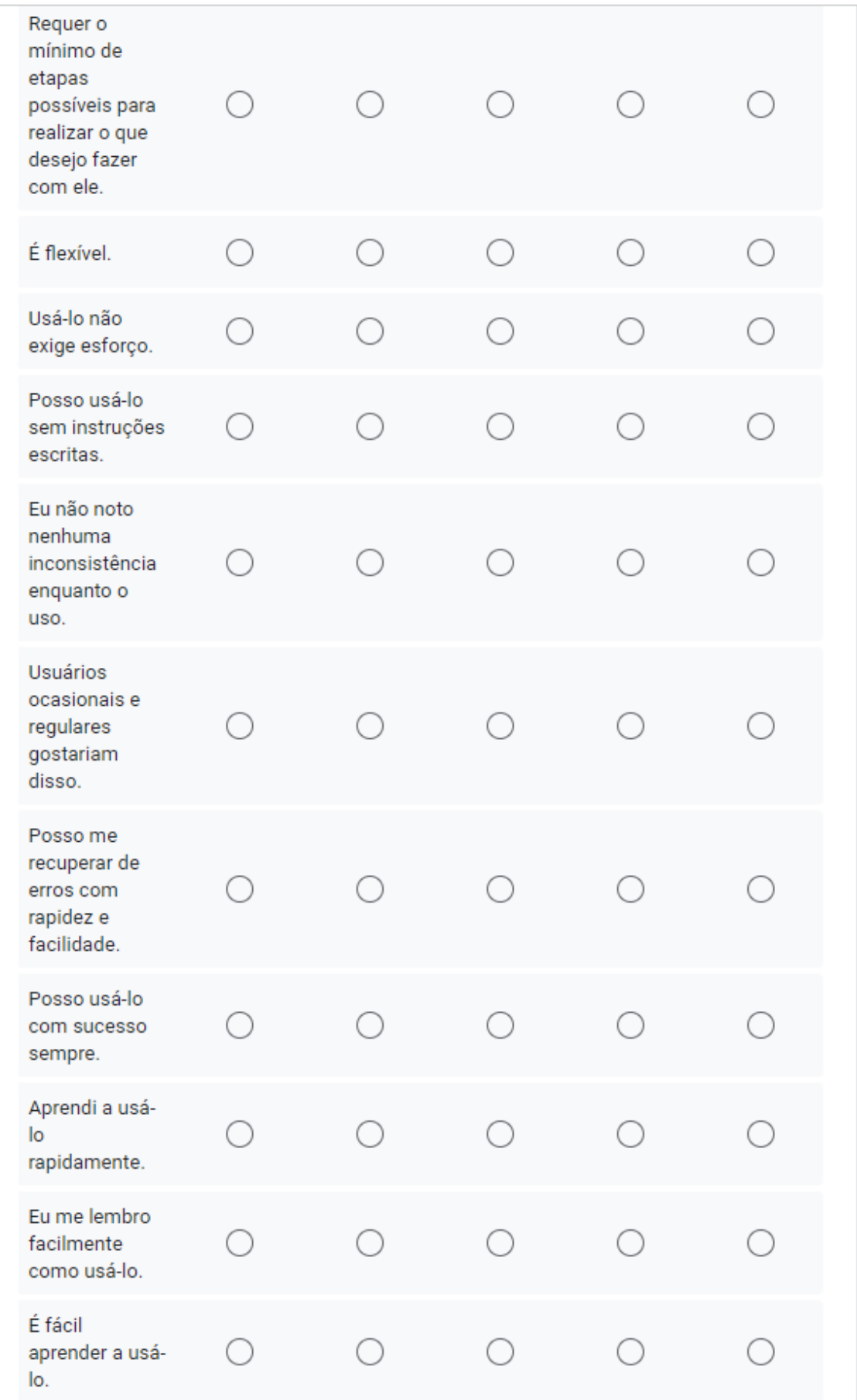

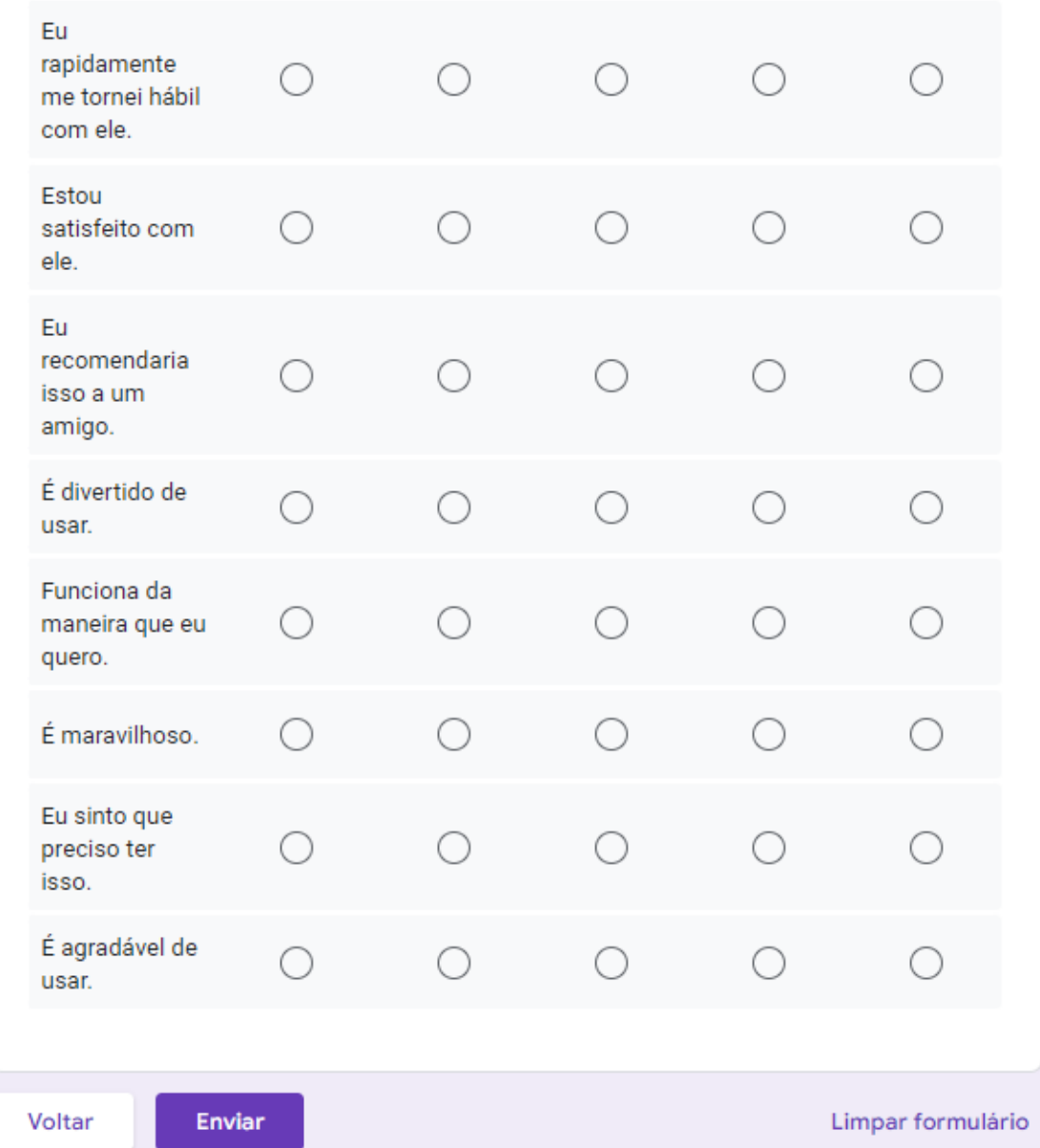

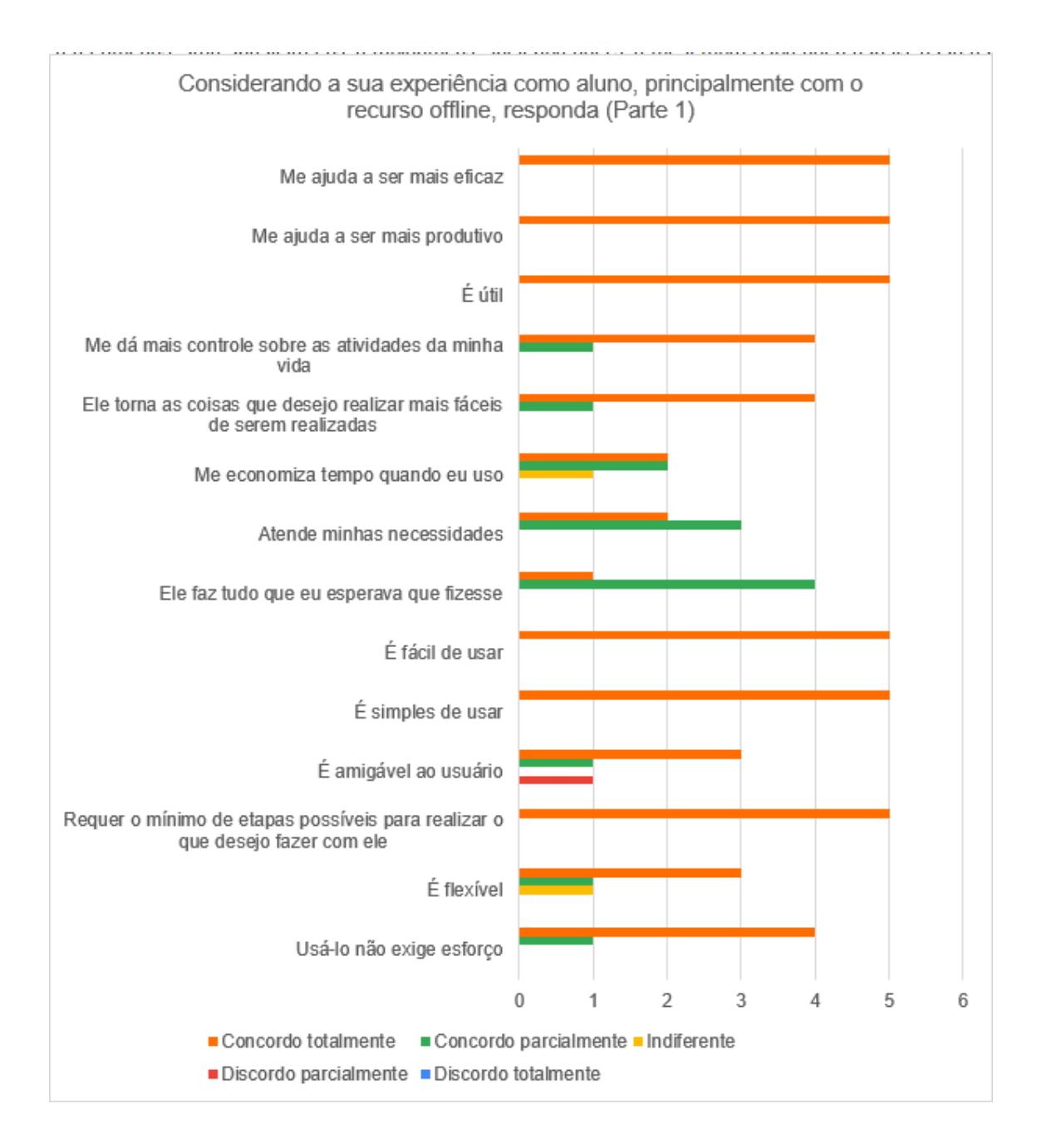

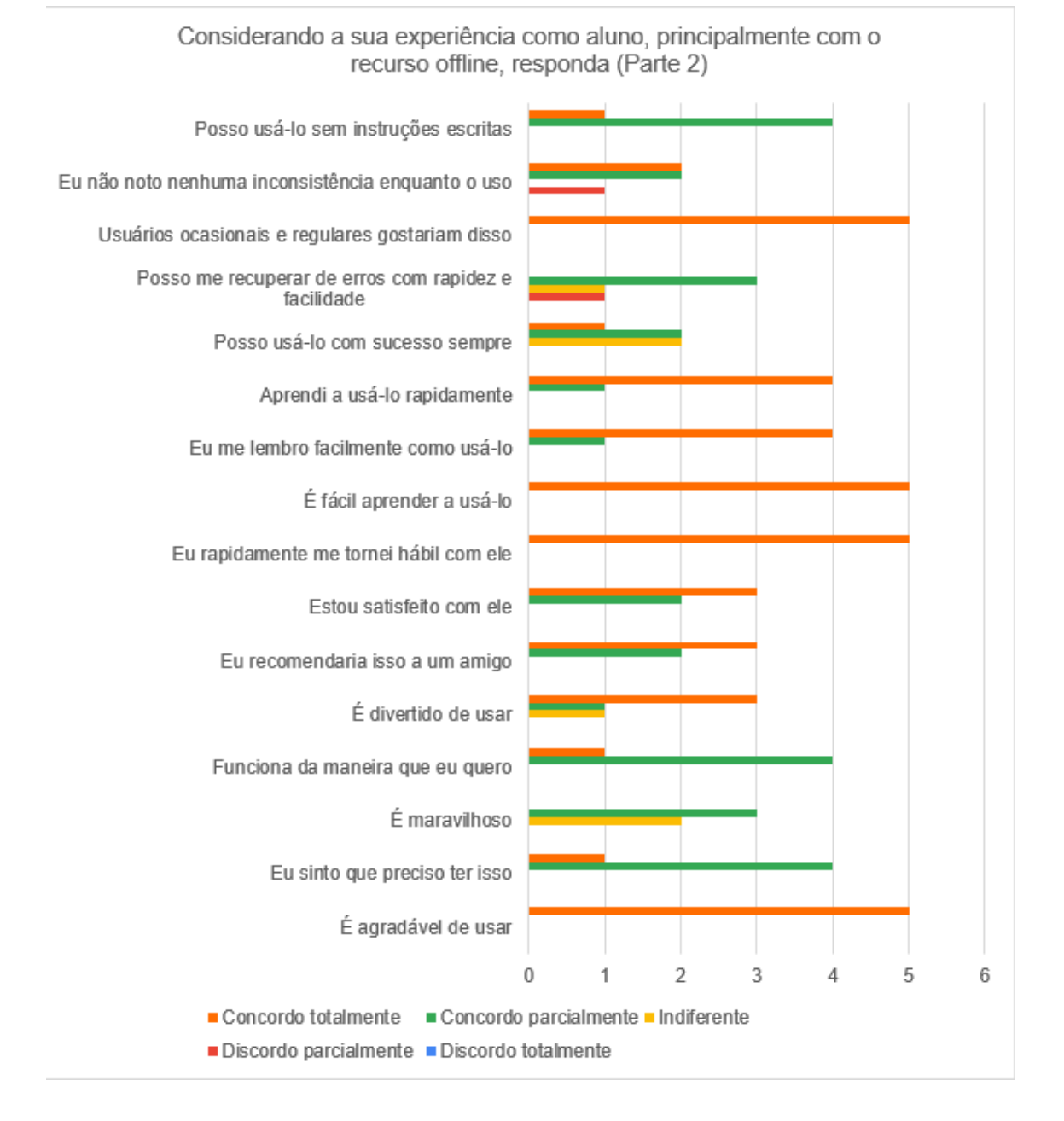